## Inspiron 15 5000 Manual de serviço

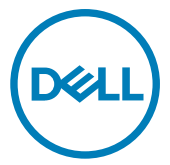

Modelo do computador: Inspiron 5566 Modelo normativo: P51F Tipo normativo: P51F006

## Notas, avisos e advertências

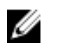

NOTA: Uma NOTA indica informações importantes que ajudam você a usar melhor o seu produto.

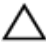

 $\triangle$  AVISO: Um AVISO indica possíveis danos ao hardware ou perda de dados e ensina como evitar o problema.

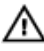

ADVERTÊNCIA: Uma ADVERTÊNCIA indica possíveis danos à propriedade, risco de lesões corporais ou mesmo risco de vida.

© 2016-2018 Dell Inc. ou suas subsidiárias. Todos os direitos reservados. Dell, EMC e outras marcas comerciais são marcas comerciais da Dell Inc.ou suas subsidiárias. Todas as outras marcas comerciais são marcas comerciais de seus respectivos proprietários.

2018 - 07

Rev. A01

# Índice

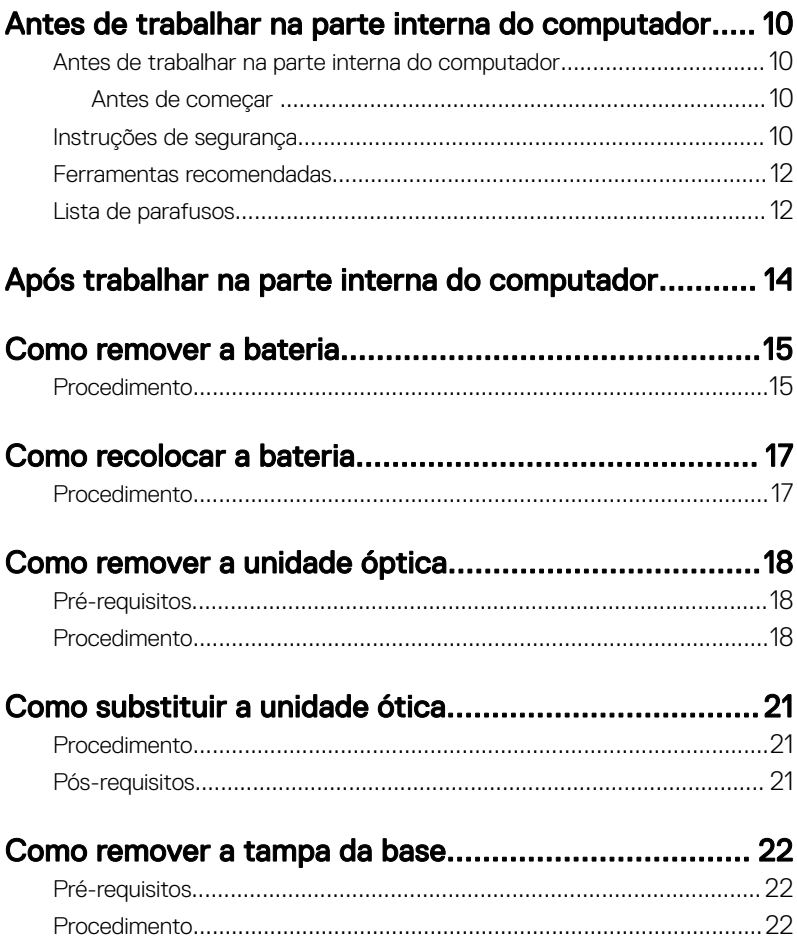

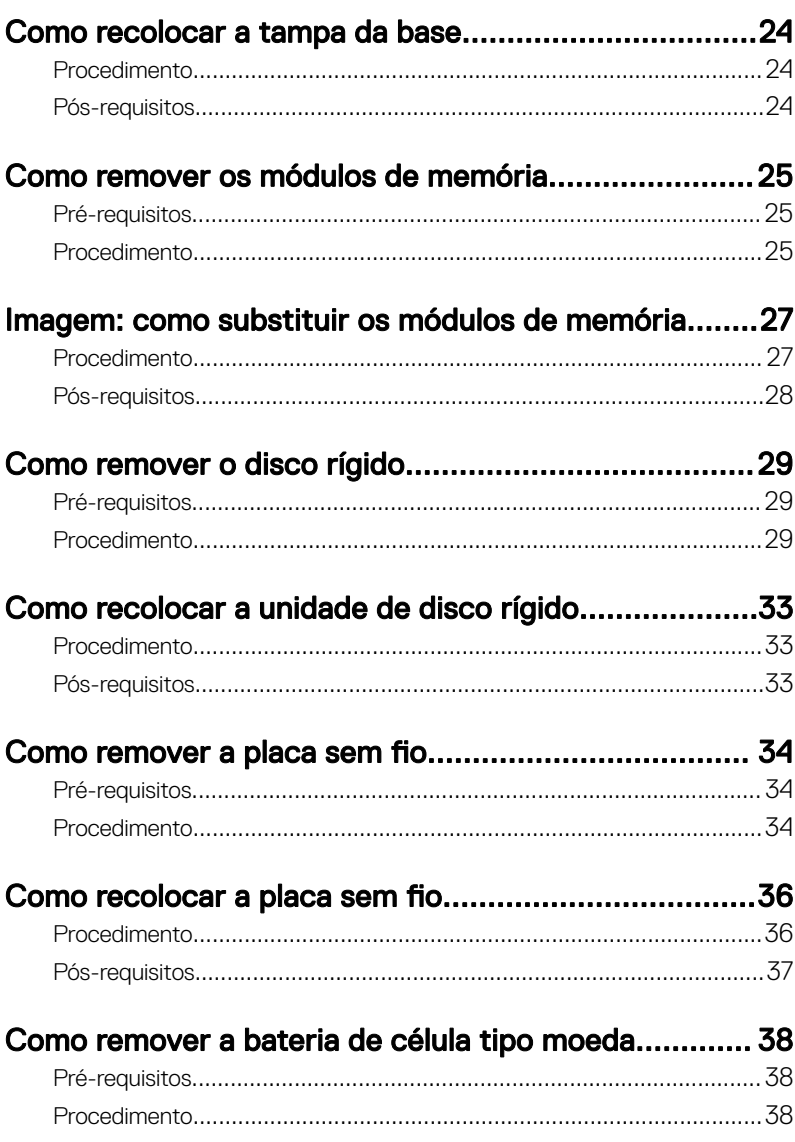

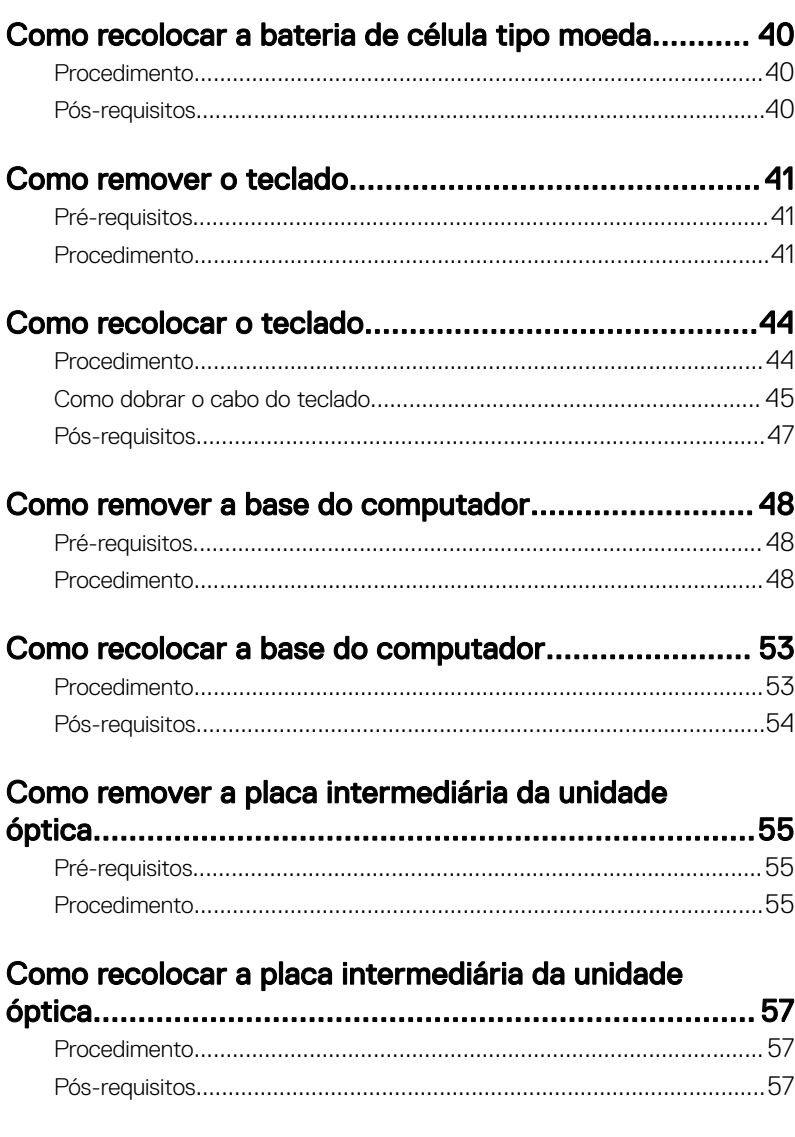

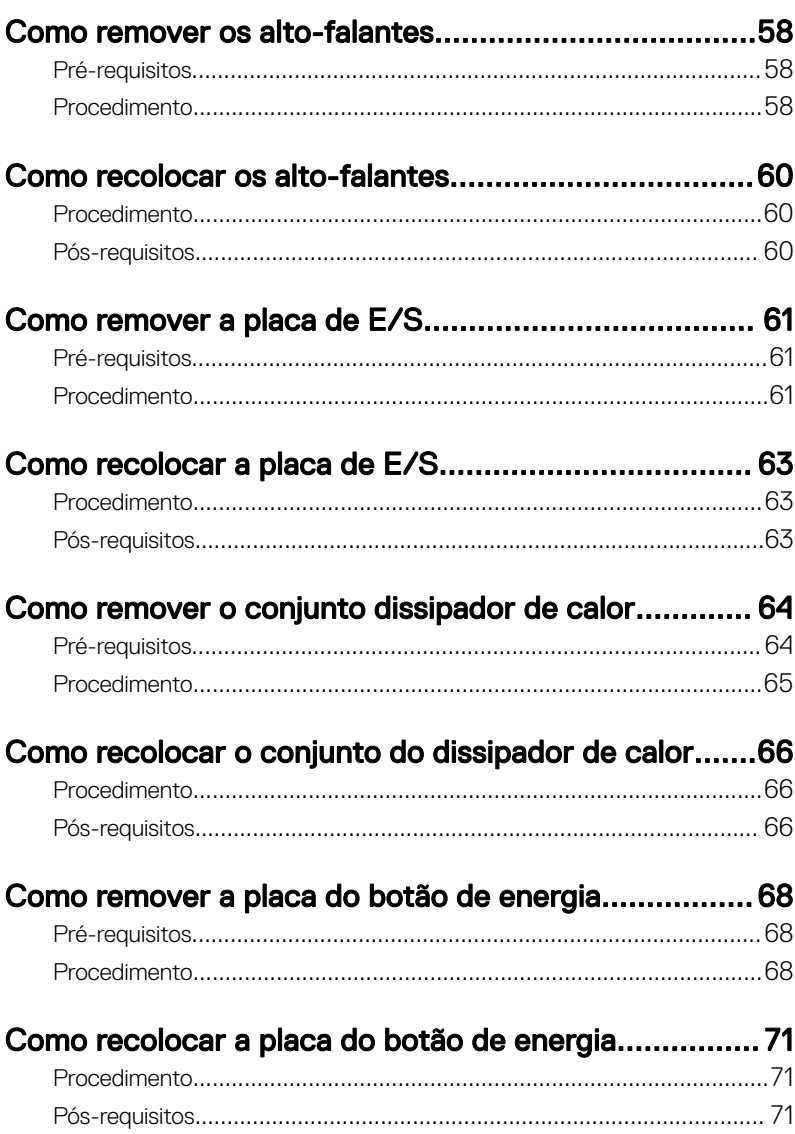

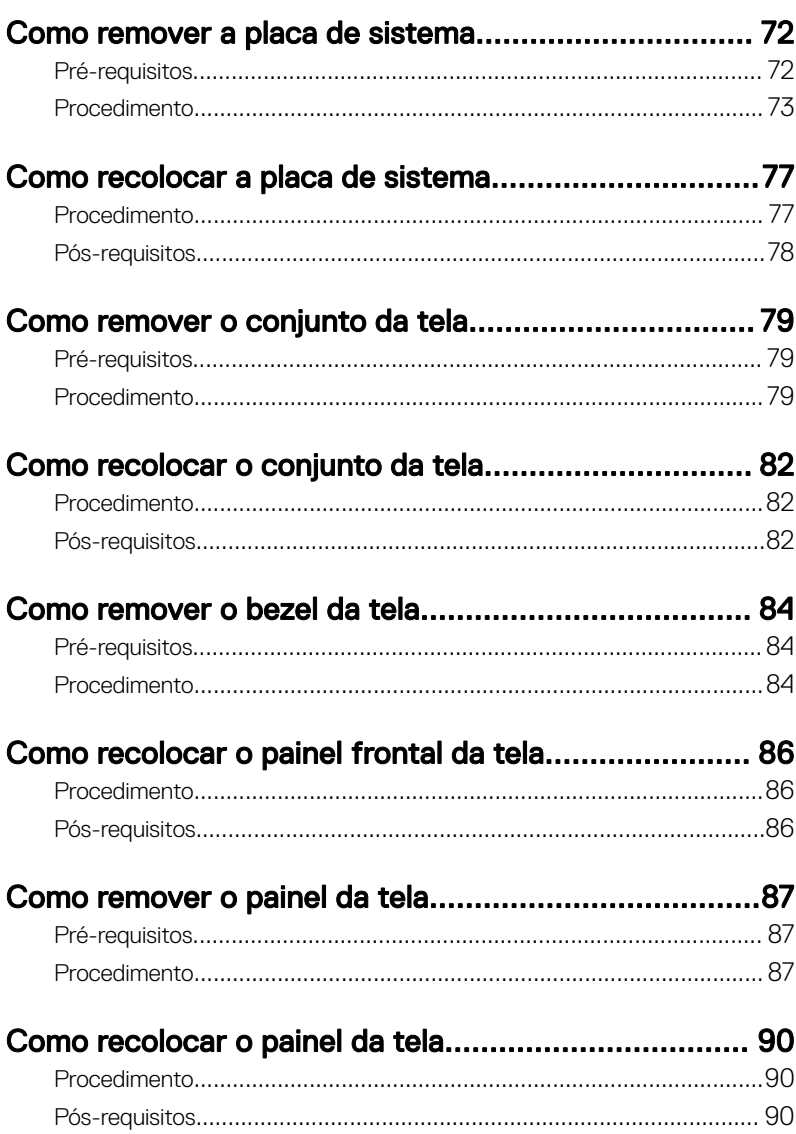

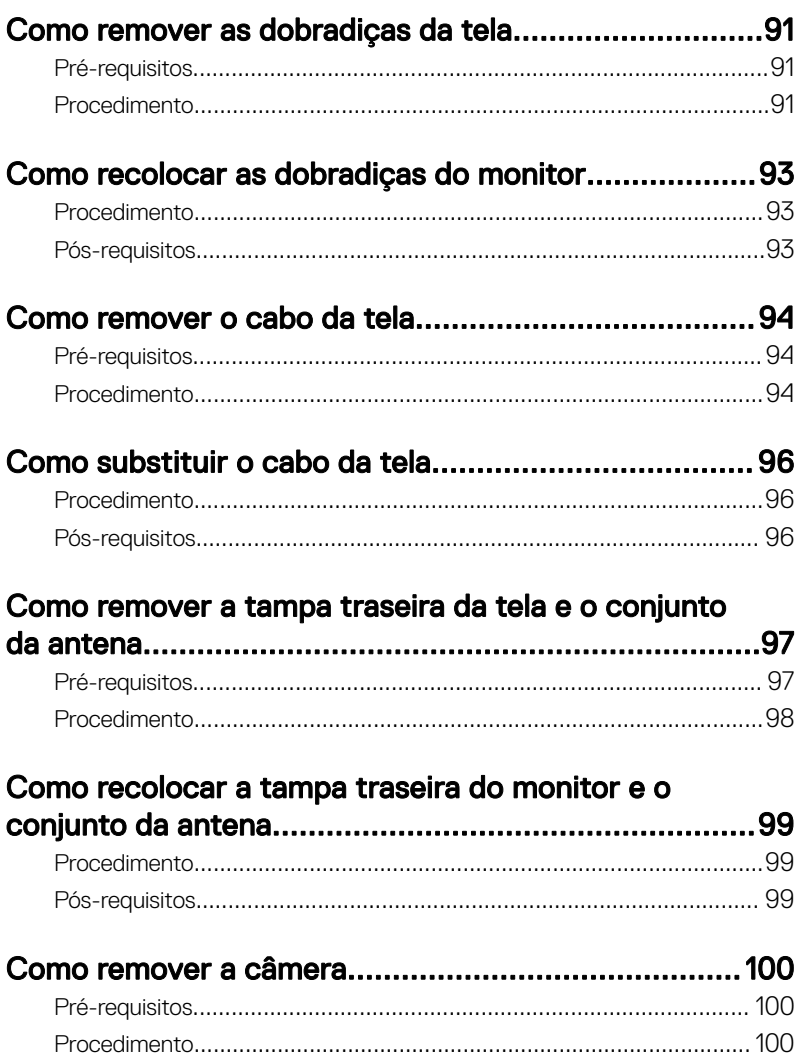

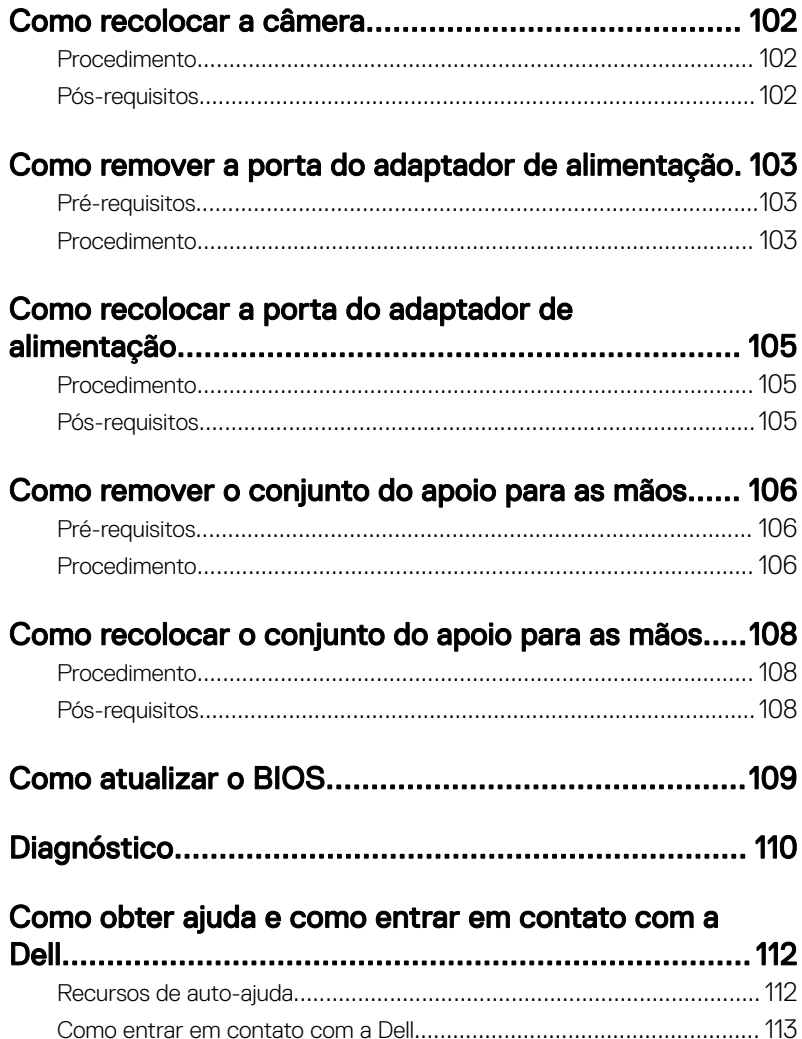

### <span id="page-9-0"></span>Antes de trabalhar na parte interna do computador

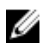

NOTA: As imagens neste documento podem diferir do seu computador, dependendo da configuração que você encomendou.

#### Antes de trabalhar na parte interna do computador

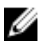

NOTA: As imagens neste documento podem diferir do seu computador, dependendo da configuração que você encomendou.

#### Antes de começar

- 1 Salve e feche todos os arquivos abertos e saia de todos os programas abertos.
- 2 Desligue o computador. Clique em Iniciar **→** Energia **→** Desligar.

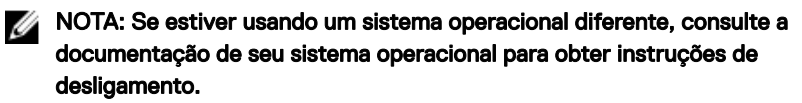

- 3 Desconecte o computador e todos os dispositivos conectados de suas tomadas elétricas.
- 4 Desconecte todos os dispositivos de rede e periféricos conectados ao computador, como teclado, mouse e monitor.
- 5 Remova qualquer placa de mídia e de disco óptico do computador, se aplicável.

#### Instruções de segurança

Use as diretrizes de segurança a seguir para proteger o computador contra possíveis danos e garantir sua segurança pessoal.

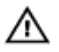

A ADVERTÊNCIA: Antes de trabalhar na parte interna do computador, leia as instruções de segurança fornecidas com o computador. Para obter informações adicionais sobre as melhores práticas de segurança, consulte a página inicial de Conformidade de normalização em [www.dell.com/](http://www.dell.com/regulatory_compliance) [regulatory\\_compliance.](http://www.dell.com/regulatory_compliance)

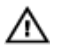

ADVERTÊNCIA: Desconecte todas as fontes de energia antes de abrir a tampa ou os painéis do computador. Depois que terminar de trabalhar na parte interna do computador, recoloque todas as tampas, painéis, e parafusos antes de conectar o computador à fonte de alimentação.

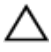

AVISO: Para evitar danos ao computador, certifique-se de que a superfície de trabalho seja plana e esteja limpa.

AVISO: Para evitar danos aos componentes e placas, segure-os pelas bordas e evite tocar nos pinos e contatos.

AVISO: Você deve somente resolver problemas ou efetuar consertos simples conforme autorizado ou direcionado pela equipe de assistência técnica da Dell. Danos decorrentes de mão-de-obra não autorizada pela Dell não serão cobertos pela garantia. Consulte as instruções de segurança fornecidas com o produto ou em [www.dell.com/regulatory\\_compliance](http://www.dell.com/regulatory_compliance).

AVISO: Antes de tocar em qualquer componente na parte interna do computador, elimine a eletricidade estática de seu corpo tocando em uma superfície metálica sem pintura, como o metal da parte traseira do computador. No decorrer do trabalho, toque periodicamente em uma superfície metálica sem pintura para dissipar a eletricidade estática, que pode danificar os componentes internos.

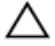

A AVISO: Ao desconectar um cabo, puxe-o pelo conector ou pela respectiva aba de puxar e nunca pelo próprio cabo. Alguns cabos têm conectores com presilhas ou parafusos de orelha que deverão ser soltos antes de desconectar o cabo. Ao desconectar os cabos, mantenha-os alinhados para evitar entortar os pinos do conector. Ao conectar cabos, certifique-se de que as portas e conectores estão corretamente orientados e alinhados.

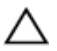

AVISO: Pressione e ejete os cartões instalados no leitor de cartão de mídia.

#### <span id="page-11-0"></span>Ferramentas recomendadas

Os procedimentos descritos neste documento podem exigir as seguintes ferramentas:

- Chave Phillips
- Haste plástica

#### Lista de parafusos

A tabela a seguir fornece a lista de parafusos usados para fixar diferentes componentes ao computador.

#### Tabela 1. Lista de parafusos

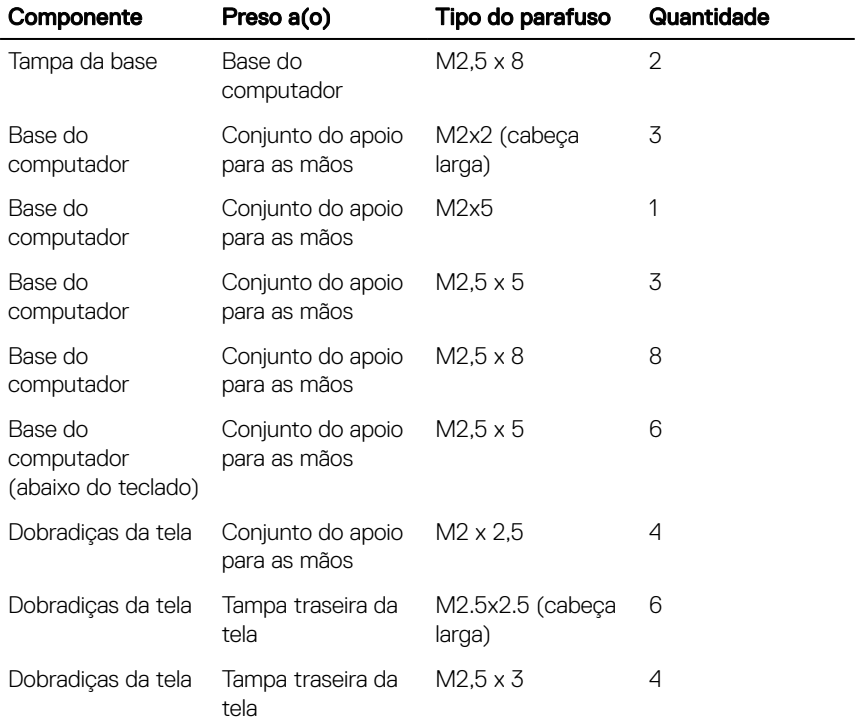

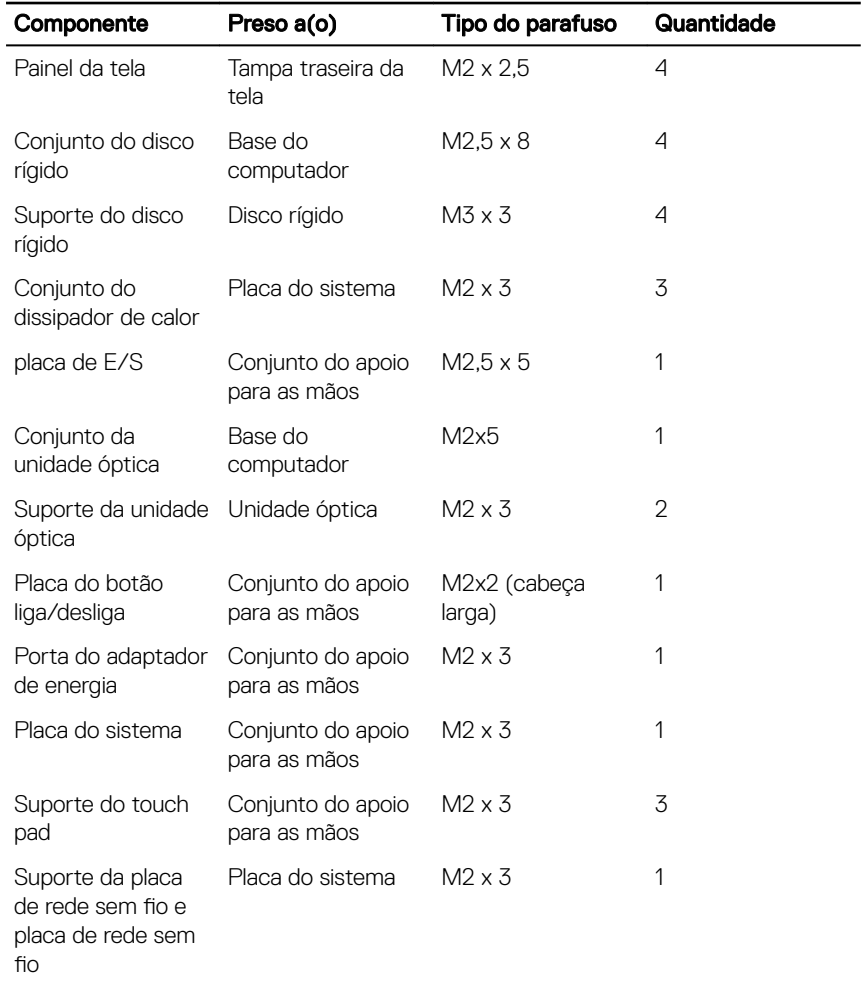

## <span id="page-13-0"></span>Após trabalhar na parte interna do computador

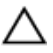

#### AVISO: Deixar parafusos soltos na parte interna do computador pode danificar gravemente o computador.

- 1 Recoloque todos os parafusos e verifique se nenhum parafuso foi esquecido dentro do computador.
- 2 Conecte todos os dispositivos externos, periféricos e cabos que removeu antes de trabalhar no computador.
- 3 Recoloque todas as placas de mídia, discos e quaisquer outras peças que tenham sido removidas antes de trabalhar no computador.
- 4 Conecte o computador e todos os dispositivos conectados às suas tomadas elétricas.
- **5** Lique o computador.

## <span id="page-14-0"></span>Como remover a bateria

ADVERTÊNCIA: Antes de trabalhar na parte interna do computador, leia as instruções de segurança fornecidas com seu computador e siga as instruções em [Antes de trabalhar na parte interna do computador](#page-9-0). Depois de trabalhar na parte interna do computador, siga as instruções fornecidas em [Após trabalhar na parte interna do computador](#page-13-0). Para obter informações adicionais sobre as melhores práticas de segurança, consulte a página inicial de Conformidade de normalização em [www.dell.com/](http://www.dell.com/regulatory_compliance) [regulatory\\_compliance.](http://www.dell.com/regulatory_compliance)

### Procedimento

- **1** Feche o monitor e vire a parte inferior do computador para cima.
- 2 Deslize a trava da bateria para a posição destravada.

3 Com as pontas dos dedos, levante a bateria em ângulo e remova a bateria da base do computador.

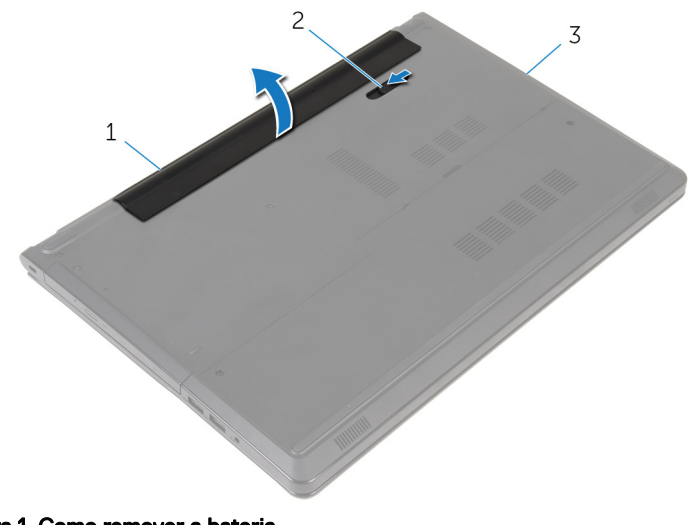

#### Figura 1. Como remover a bateria

- 1 bateria 2 trava da bateria
- 3 base do computador
- 4 Vire o computador, abra o monitor e pressione o botão liga/desliga durante cinco segundos para aterrar o computador.

## <span id="page-16-0"></span>Como recolocar a bateria

ADVERTÊNCIA: Antes de trabalhar na parte interna do computador, leia as instruções de segurança fornecidas com seu computador e siga as instruções em [Antes de trabalhar na parte interna do computador](#page-9-0). Depois de trabalhar na parte interna do computador, siga as instruções fornecidas em [Após trabalhar na parte interna do computador](#page-13-0). Para obter informações adicionais sobre as melhores práticas de segurança, consulte a página inicial de Conformidade de normalização em [www.dell.com/](http://www.dell.com/regulatory_compliance) [regulatory\\_compliance.](http://www.dell.com/regulatory_compliance)

### Procedimento

Deslize as abas da bateria nos slots do compartimento da bateria e encaixe a bateria no lugar.

## <span id="page-17-0"></span>Como remover a unidade óptica

ADVERTÊNCIA: Antes de trabalhar na parte interna do computador, leia as instruções de segurança fornecidas com seu computador e siga as instruções em [Antes de trabalhar na parte interna do computador](#page-9-0). Depois de trabalhar na parte interna do computador, siga as instruções fornecidas em [Após trabalhar na parte interna do computador](#page-13-0). Para obter informações adicionais sobre as melhores práticas de segurança, consulte a página inicial de Conformidade de normalização em [www.dell.com/](http://www.dell.com/regulatory_compliance) [regulatory\\_compliance.](http://www.dell.com/regulatory_compliance)

### Pré-requisitos

Remova a [bateria](#page-14-0).

### Procedimento

- 1 Recoloque o parafuso (M2x5) que prende o conjunto da unidade óptica à base do computador.
- 2 Com o uso de um estilete plástico, retire a unidade óptica pela abertura para liberar o conjunto da unidade óptica para fora do respectivo compartimento.

**3** Deslize o conjunto da unidade óptica para fora do respectivo compartimento.

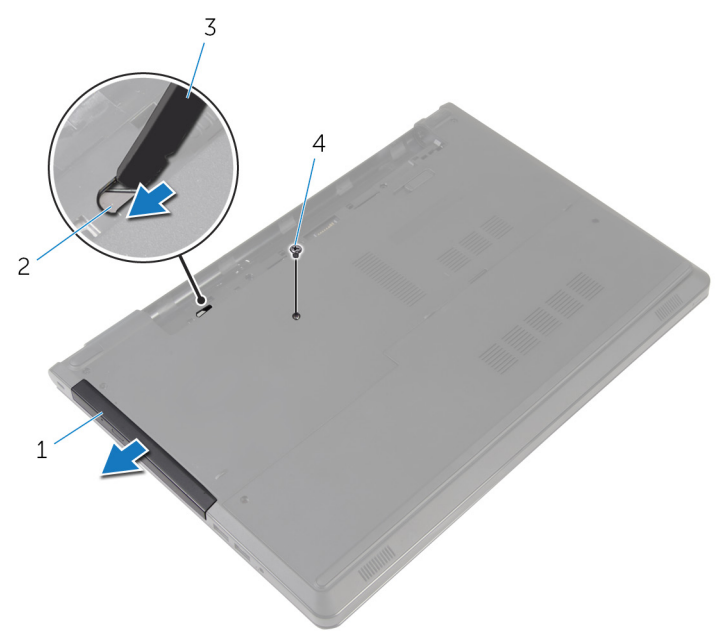

#### Figura 2. Como remover o conjunto da unidade óptica

- 1 conjunto da unidade óptica 2 abertura da unidade óptica
- 3 haste plástica 4 parafuso (1 M2x5)
- 4 Puxe cuidadosamente a tampa frontal da unidade óptica e remova-a da unidade óptica.

5 Remova os dois parafusos (M2x3) que prendem o suporte da unidade óptica na respectiva unidade e remova o suporte da unidade.

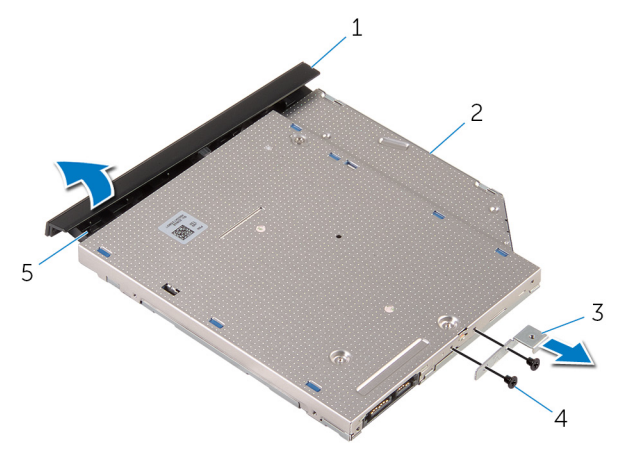

#### Figura 3. Como remover o suporte da unidade óptica

- 1 tampa frontal da unidade óptica 2 unidade óptica
- 3 suporte da unidade óptica 4 parafusos (2 M2x3)

## <span id="page-20-0"></span>Como substituir a unidade ótica

ADVERTÊNCIA: Antes de trabalhar na parte interna do computador, leia as instruções de segurança fornecidas com seu computador e siga as instruções em [Antes de trabalhar na parte interna do computador](#page-9-0). Depois de trabalhar na parte interna do computador, siga as instruções fornecidas em [Após trabalhar na parte interna do computador](#page-13-0). Para obter informações adicionais sobre as melhores práticas de segurança, consulte a página inicial de Conformidade de normalização em [www.dell.com/](http://www.dell.com/regulatory_compliance) [regulatory\\_compliance.](http://www.dell.com/regulatory_compliance)

### Procedimento

- 1 Alinhe os orifícios dos parafusos no suporte da unidade óptica com os orifícios dos parafusos na unidade óptica.
- 2 Recoloque os dois parafusos (M2x3) que prendem o suporte da unidade óptica à unidade óptica.
- 3 Alinhe as abas da tampa frontal da unidade óptica aos slots e encaixe a tampa frontal.
- 4 Deslize o conjunto da unidade óptica para dentro do respectivo compartimento e certique-se de que o orifício de parafuso no suporte da unidade óptica está alinhado com o orifício de parafuso na base do computador.
- 5 Recoloque o parafuso (M2x5) que prende o conjunto da unidade óptica à base do computador.

#### Pós-requisitos

Recoloque a [bateria](#page-16-0).

## <span id="page-21-0"></span>Como remover a tampa da base

ADVERTÊNCIA: Antes de trabalhar na parte interna do computador, leia as instruções de segurança fornecidas com seu computador e siga as instruções em [Antes de trabalhar na parte interna do computador](#page-9-0). Depois de trabalhar na parte interna do computador, siga as instruções fornecidas em [Após trabalhar na parte interna do computador](#page-13-0). Para obter informações adicionais sobre as melhores práticas de segurança, consulte a página inicial de Conformidade de normalização em [www.dell.com/](http://www.dell.com/regulatory_compliance) [regulatory\\_compliance.](http://www.dell.com/regulatory_compliance)

#### Pré-requisitos

Remova a [bateria](#page-14-0).

### Procedimento

- **1** Feche o monitor e vire a parte inferior do computador para cima.
- 2 Remova os dois parafusos (M2,5x8) que prendem a tampa da base à base do computador.
- 3 Usando as pontas dos dedos, solte a tampa da base começando na borda superior da base do computador.

4 Levante a tampa da base e remova a base do computador.

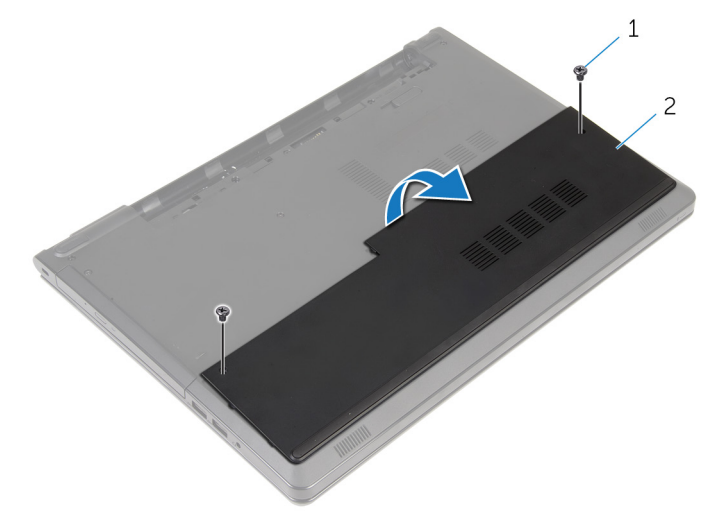

#### Figura 4. Como remover a tampa da base

1 parafusos (2 M2,5 x8) 2 tampa da base

## <span id="page-23-0"></span>Como recolocar a tampa da base

ADVERTÊNCIA: Antes de trabalhar na parte interna do computador, leia as instruções de segurança fornecidas com seu computador e siga as instruções em [Antes de trabalhar na parte interna do computador](#page-9-0). Depois de trabalhar na parte interna do computador, siga as instruções fornecidas em [Após trabalhar na parte interna do computador](#page-13-0). Para obter informações adicionais sobre as melhores práticas de segurança, consulte a página inicial de Conformidade de normalização em [www.dell.com/](http://www.dell.com/regulatory_compliance) [regulatory\\_compliance.](http://www.dell.com/regulatory_compliance)

### Procedimento

- **1** Deslize a tampa da base para dentro da base do computador e encaixe a tampa no lugar.
- 2 Recoloque os dois parafusos (M2,5x8) que prendem a tampa da base à base do computador.

#### Pós-requisitos

Recoloque a [bateria](#page-16-0).

## <span id="page-24-0"></span>Como remover os módulos de memória

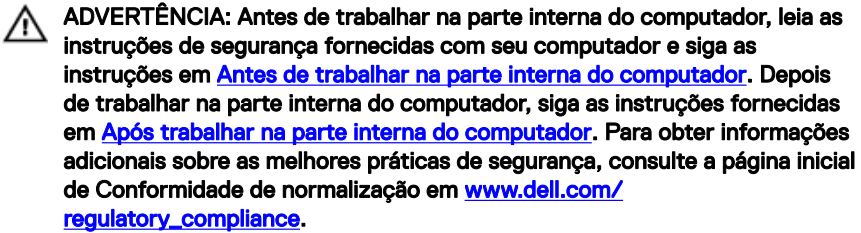

### Pré-requisitos

- 1 Remova a [bateria](#page-14-0).
- 2 Remova a [tampa da base.](#page-21-0)

### Procedimento

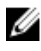

NOTA: O número de módulos de memória pode ser diferente no seu computador, dependendo da configuração encomendada.

1 Usando as pontas dos dedos, afaste cuidadosamente os clipes de fixação em cada extremidade do slot do módulo de memória até que o módulo de memória se solte.

2 Remova o módulo de memória do slot módulo-memória.

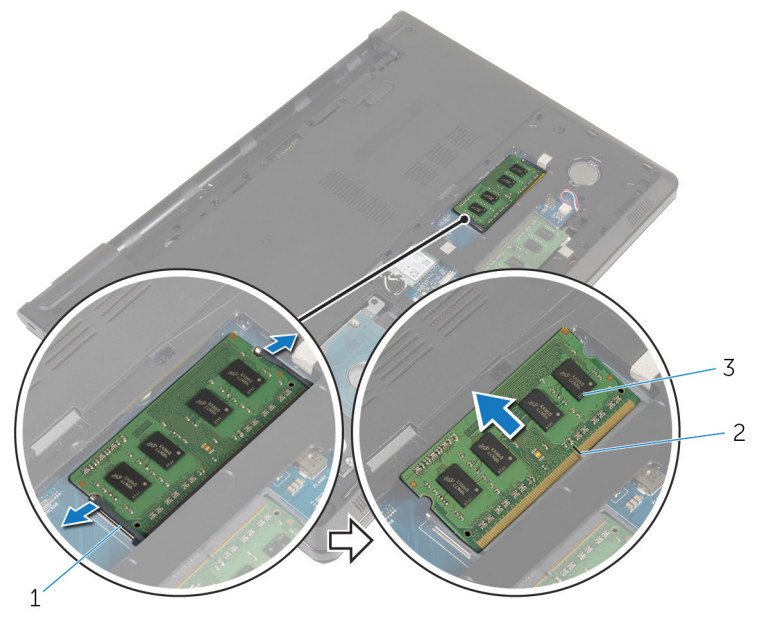

#### Figura 5. Remover o módulo de memória

- 1 clipes de segurança (2) 2 slot módulo-memória
	-
- 3 módulo de memória

### <span id="page-26-0"></span>Imagem: como substituir os módulos de memória

ADVERTÊNCIA: Antes de trabalhar na parte interna do computador, leia as instruções de segurança fornecidas com seu computador e siga as instruções em [Antes de trabalhar na parte interna do computador](#page-9-0). Depois de trabalhar na parte interna do computador, siga as instruções fornecidas em [Após trabalhar na parte interna do computador](#page-13-0). Para obter informações adicionais sobre as melhores práticas de segurança, consulte a página inicial de Conformidade de normalização em [www.dell.com/](http://www.dell.com/regulatory_compliance) [regulatory\\_compliance.](http://www.dell.com/regulatory_compliance)

### Procedimento

1 Alinhe o entalhe do módulo de memória com a aba do slot módulo-memória.

<span id="page-27-0"></span>2 Deslize em ângulo o módulo de memória com firmeza no conector e pressione-o até ouvir um clique de encaixe.

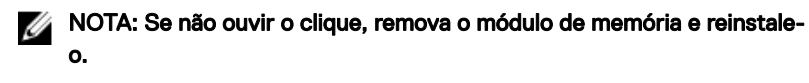

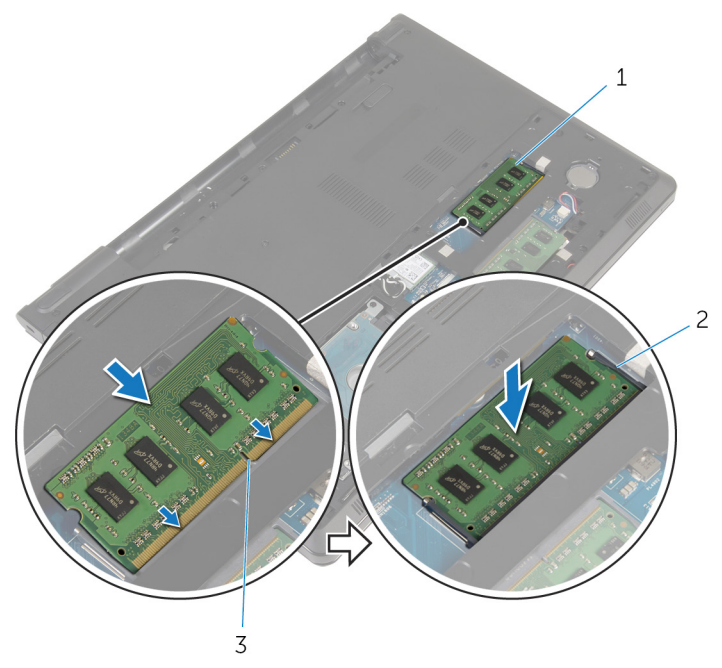

- 1 módulo de memória  $\qquad \qquad$  2 clipes de segurança (2)
- 3 slot módulo-memória

#### Pós-requisitos

- 1 Recoloque a [tampa da base.](#page-23-0)
- 2 Recoloque a [bateria](#page-16-0).

## <span id="page-28-0"></span>Como remover o disco rígido

ADVERTÊNCIA: Antes de trabalhar na parte interna do computador, leia as instruções de segurança fornecidas com seu computador e siga as instruções em [Antes de trabalhar na parte interna do computador](#page-9-0). Depois de trabalhar na parte interna do computador, siga as instruções fornecidas em [Após trabalhar na parte interna do computador](#page-13-0). Para obter informações adicionais sobre as melhores práticas de segurança, consulte a página inicial de Conformidade de normalização em [www.dell.com/](http://www.dell.com/regulatory_compliance) [regulatory\\_compliance.](http://www.dell.com/regulatory_compliance)

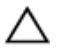

AVISO: Os discos rígidos são extremamente frágeis. Manuseie-os com cuidado.

AVISO: Para evitar a perda de dados, não remova o disco rígido quando o computador estiver no estado de suspensão ou ligado.

#### Pré-requisitos

- 1 Remova a [bateria](#page-14-0).
- 2 Remova a [tampa da base.](#page-21-0)

### Procedimento

- 1 Levante a trava e, usando a aba de puxar, desconecte o cabo do disco rígido da placa de sistema.
- 2 Remova os quatro parafusos (M2,5x8) que prendem o conjunto do disco rígido à base do computador.

 Levante o conjunto do disco rígido da base do computador com o uso da aba de puxar do disco rígido.

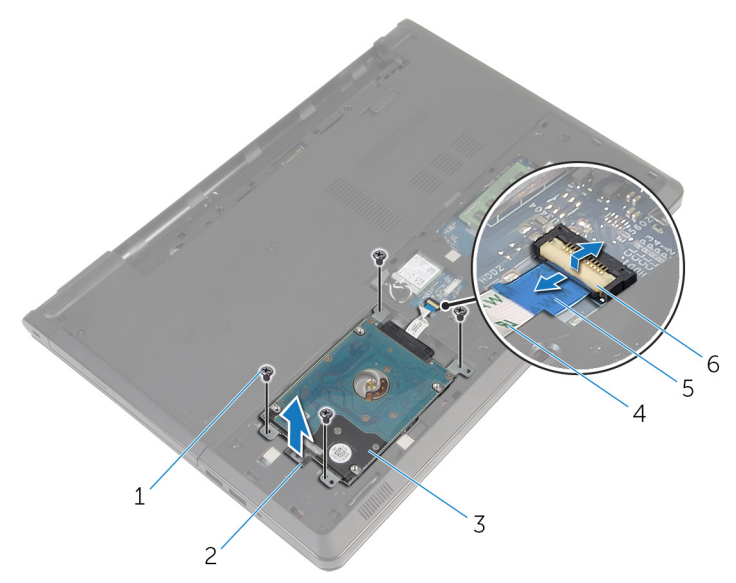

#### Figura 6. Como remover o conjunto do disco rígido

- 
- conjunto do disco rígido 4 cabo do disco rígido
- aba de puxar 6 trava
- parafusos (4 M2,5 x8) 2 aba de puxar do disco rígido
	-
	-

4 Desconecte a placa intermediária do disco rígido.

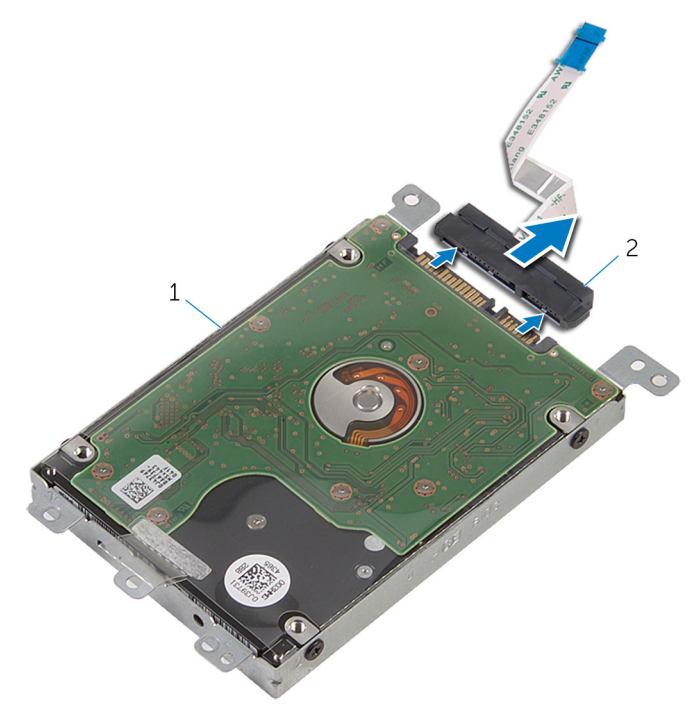

#### Figura 7. Como remover a placa intermediária

- 1 conjunto do disco rígido 2 separador
- 5 Remova os quatro parafusos (M3 x 3) que prendem o suporte do disco rígido ao disco rígido.

Levante o suporte do disco rígido para fora.

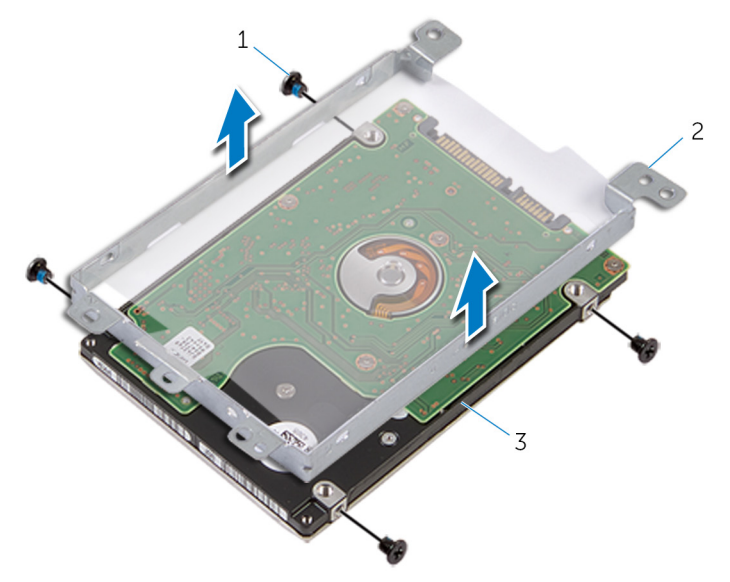

#### Figura 8. Como remover o suporte do disco rígido

- 
- parafusos (4 M3x3) 2 suporte do disco rígido
- disco rígido

## <span id="page-32-0"></span>Como recolocar a unidade de disco rígido

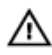

ADVERTÊNCIA: Antes de trabalhar na parte interna do computador, leia as instruções de segurança fornecidas com seu computador e siga as instruções em [Antes de trabalhar na parte interna do computador](#page-9-0). Depois de trabalhar na parte interna do computador, siga as instruções fornecidas em [Após trabalhar na parte interna do computador](#page-13-0). Para obter informações adicionais sobre as melhores práticas de segurança, consulte a página inicial de Conformidade de normalização em [www.dell.com/](http://www.dell.com/regulatory_compliance) [regulatory\\_compliance.](http://www.dell.com/regulatory_compliance)

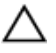

AVISO: Os discos rígidos são extremamente frágeis. Manuseie-os com cuidado.

### Procedimento

- 1 Coloque o suporte do disco rígido na unidade óptica.
- 2 Alinhe os orifícios dos parafusos no suporte do disco rígido com os orifícios dos parafusos no disco rígido.
- **3** Recoloque os quatro parafusos  $(M3 \times 3)$  que prendem o suporte do disco rígido ao disco rígido.
- 4 Conecte a placa intermediária ao disco rígido.
- 5 Coloque o conjunto do disco rígido na base do computador e alinhe os orifícios dos parafusos no conjunto do disco rígido com os orifícios dos parafusos na base do computador.
- 6 Recoloque os quatro parafusos (M2,5x8) que prendem o conjunto do disco rígido à base do computador.
- **7** Deslize o cabo da unidade de disco rígido no respectivo conector e pressione para baixo a trava para prender o cabo à placa de sistema.

### Pós-requisitos

- 1 Recoloque a [tampa da base.](#page-23-0)
- **2** Recoloque a [bateria](#page-16-0).

## <span id="page-33-0"></span>Como remover a placa sem fio

ADVERTÊNCIA: Antes de trabalhar na parte interna do computador, leia as instruções de segurança fornecidas com seu computador e siga as instruções em [Antes de trabalhar na parte interna do computador](#page-9-0). Depois de trabalhar na parte interna do computador, siga as instruções fornecidas em [Após trabalhar na parte interna do computador](#page-13-0). Para obter informações adicionais sobre as melhores práticas de segurança, consulte a página inicial de Conformidade de normalização em [www.dell.com/](http://www.dell.com/regulatory_compliance) [regulatory\\_compliance.](http://www.dell.com/regulatory_compliance)

#### Pré-requisitos

- Remova a [bateria](#page-14-0).
- 2 Remova a [tampa da base.](#page-21-0)

### Procedimento

- **1** Remova o parafuso (M2  $\times$  3) que prende o suporte da placa de rede sem fio à placa de sistema.
- 2 Levante o suporte da placa de rede sem fio da placa sem fio.
- 3 Desconecte os cabos da antena da placa sem fio.

4 Deslize e remova a placa sem fio do respectivo slot.

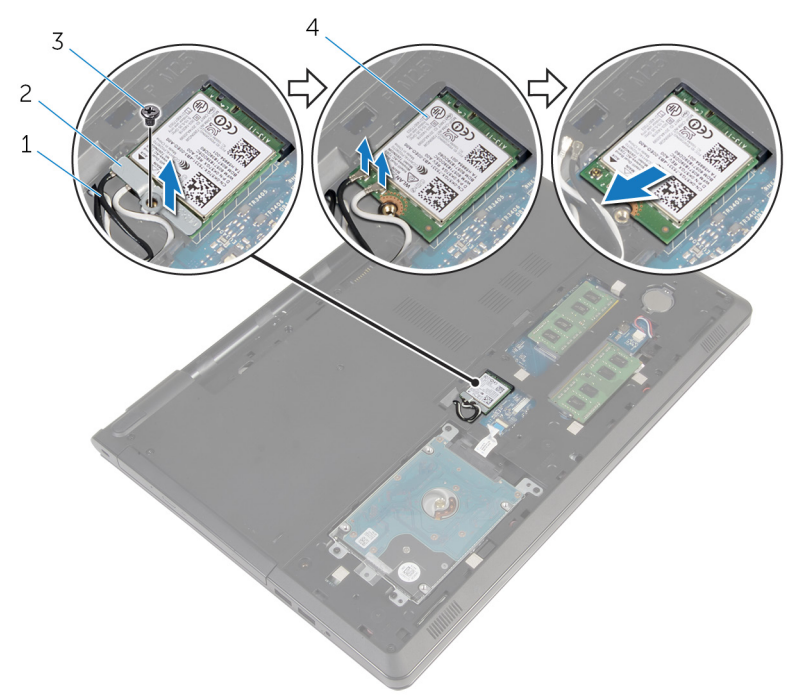

#### Figura 9. Como remover a placa sem fio

- 
- 
- 1 cabos da antena (2) 2 suporte da placa de rede sem fio
- 3 parafuso (1 M2x3) 4 placa de rede sem fio

## <span id="page-35-0"></span>Como recolocar a placa sem fio

ADVERTÊNCIA: Antes de trabalhar na parte interna do computador, leia as instruções de segurança fornecidas com seu computador e siga as instruções em [Antes de trabalhar na parte interna do computador](#page-9-0). Depois de trabalhar na parte interna do computador, siga as instruções fornecidas em [Após trabalhar na parte interna do computador](#page-13-0). Para obter informações adicionais sobre as melhores práticas de segurança, consulte a página inicial de Conformidade de normalização em [www.dell.com/](http://www.dell.com/regulatory_compliance) [regulatory\\_compliance.](http://www.dell.com/regulatory_compliance)

#### Procedimento

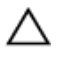

#### AVISO: Para evitar danos à placa sem fio, não coloque nenhum cabo sob ela.

- 1 Alinhe o entalhe na placa de rede sem fio com a aba no slot da placa de rede sem fio.
- 2 Alinhe o orifício de parafuso na placa sem fio com o orifício de parafuso na placa de sistema.
- 3 Insira a placa sem fio no respectivo slot.
- 4 Conecte os cabos da antena à placa de rede sem fio.

A tabela a seguir fornece o esquema de cores cabo-antena para a placa de rede sem fio suportada pelo computador.

#### Tabela 2. Esquema de cores do cabo da antena

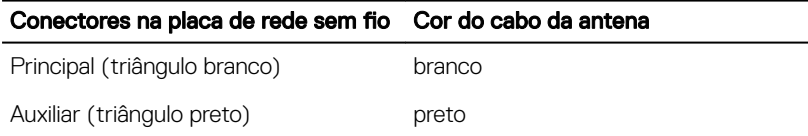

- 5 Coloque o suporte da placa de rede sem fio na placa de rede sem fio e alinhe o orifício de parafuso no suporte da placa sem fio com o orifício de parafuso na placa de sistema.
- 6 Substitua o parafuso (M2x3) que prende a placa de rede sem fio à placa do sistema.
- 1 Recoloque a [tampa da base.](#page-23-0)
- 2 Recoloque a [bateria](#page-16-0).

# Como remover a bateria de célula tipo moeda

ADVERTÊNCIA: Antes de trabalhar na parte interna do computador, leia as instruções de segurança fornecidas com seu computador e siga as instruções em [Antes de trabalhar na parte interna do computador](#page-9-0). Depois de trabalhar na parte interna do computador, siga as instruções fornecidas em [Após trabalhar na parte interna do computador](#page-13-0). Para obter informações adicionais sobre as melhores práticas de segurança, consulte a página inicial de Conformidade de normalização em [www.dell.com/](http://www.dell.com/regulatory_compliance) [regulatory\\_compliance.](http://www.dell.com/regulatory_compliance)

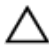

 $\bigwedge$  AVISO: Ao remover a bateria de célula tipo moeda, as configurações do programa de configuração do BIOS são restauradas para o padrão. É recomendável que você anote as configurações do programa de configuração do BIOS antes de remover a bateria de célula tipo moeda.

### Pré-requisitos

- 1 Remova a [bateria](#page-14-0).
- 2 Remova a [tampa da base.](#page-21-0)

### Procedimento

Usando um estilete plástico, force delicadamente a bateria de célula tipo moeda para fora do soquete na placa de sistema.

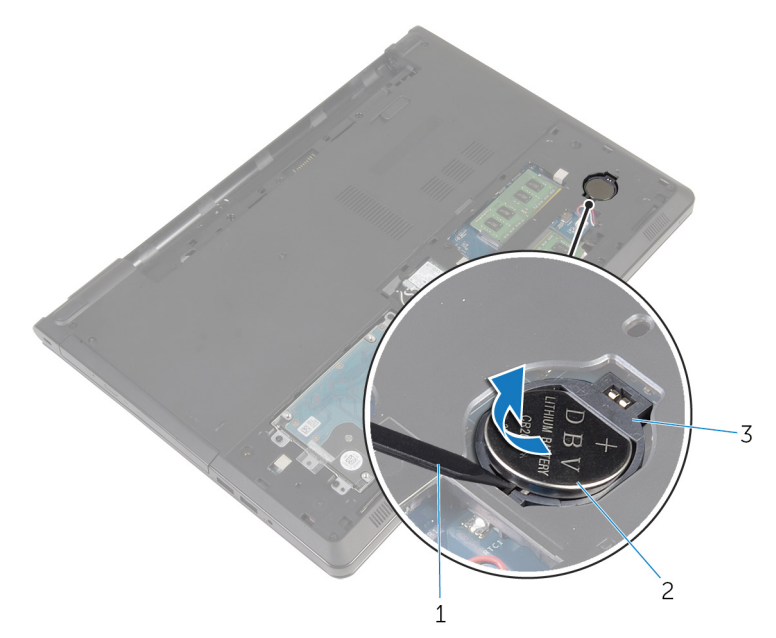

#### Figura 10. Como remover a bateria de célula tipo moeda

- 
- haste plástica 2 bateria de célula tipo moeda
- soquete da bateria

# Como recolocar a bateria de célula tipo moeda

A ADVERTÊNCIA: Antes de trabalhar na parte interna do computador, leia as instruções de segurança fornecidas com seu computador e siga as instruções em [Antes de trabalhar na parte interna do computador](#page-9-0). Depois de trabalhar na parte interna do computador, siga as instruções fornecidas em [Após trabalhar na parte interna do computador](#page-13-0). Para obter informações adicionais sobre as melhores práticas de segurança, consulte a página inicial de Conformidade de normalização em [www.dell.com/](http://www.dell.com/regulatory_compliance) [regulatory\\_compliance.](http://www.dell.com/regulatory_compliance)

### Procedimento

Com o polo positivo voltado para cima, encaixe a bateria de célula tipo moeda no soquete da placa de sistema.

- 1 Recoloque a [tampa da base.](#page-23-0)
- 2 Recoloque a [bateria](#page-16-0).

# <span id="page-40-0"></span>Como remover o teclado

ADVERTÊNCIA: Antes de trabalhar na parte interna do computador, leia as instruções de segurança fornecidas com seu computador e siga as instruções em [Antes de trabalhar na parte interna do computador](#page-9-0). Depois de trabalhar na parte interna do computador, siga as instruções fornecidas em [Após trabalhar na parte interna do computador](#page-13-0). Para obter informações adicionais sobre as melhores práticas de segurança, consulte a página inicial de Conformidade de normalização em [www.dell.com/](http://www.dell.com/regulatory_compliance) [regulatory\\_compliance.](http://www.dell.com/regulatory_compliance)

#### Pré-requisitos

Remova a [bateria](#page-14-0).

#### Procedimento

- 1 Vire o computador e abra o monitor.
- 2 Usando um estilete plástico, solte com cuidado as abas que prendem o teclado ao conjunto do apoio para as mãos.

3 Deslize o teclado para cima para soltá-lo das abas no conjunto do apoio para as mãos.

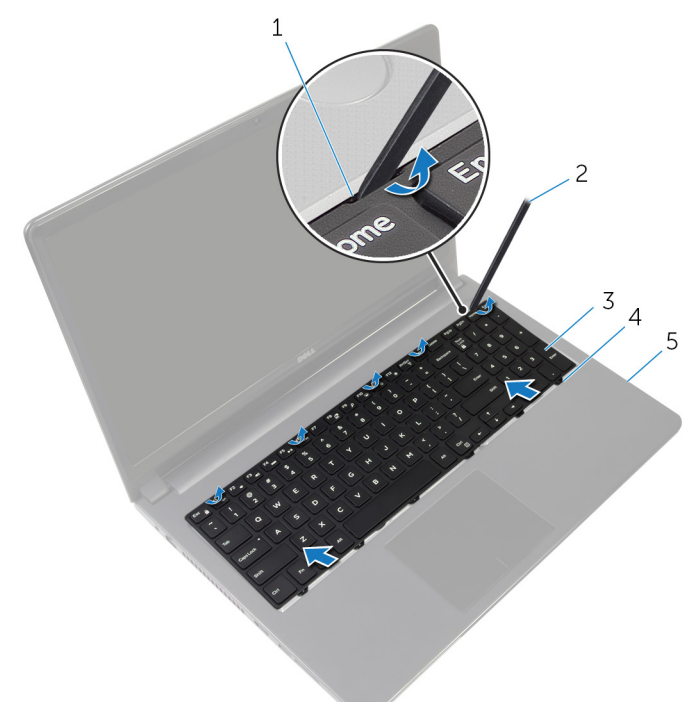

#### Figura 11. Como remover o teclado

- 
- 3 teclado 4 abas (6)
- 5 conjunto do apoio para as mãos
- 1 abas (5) 2 haste plástica
	-
- 4 Vire o teclado e coloque-o sobre o conjunto do apoio para as mãos.

5 Levante as travas e desconecte o cabo do teclado e o cabo da luz de fundo do teclado da placa de sistema.

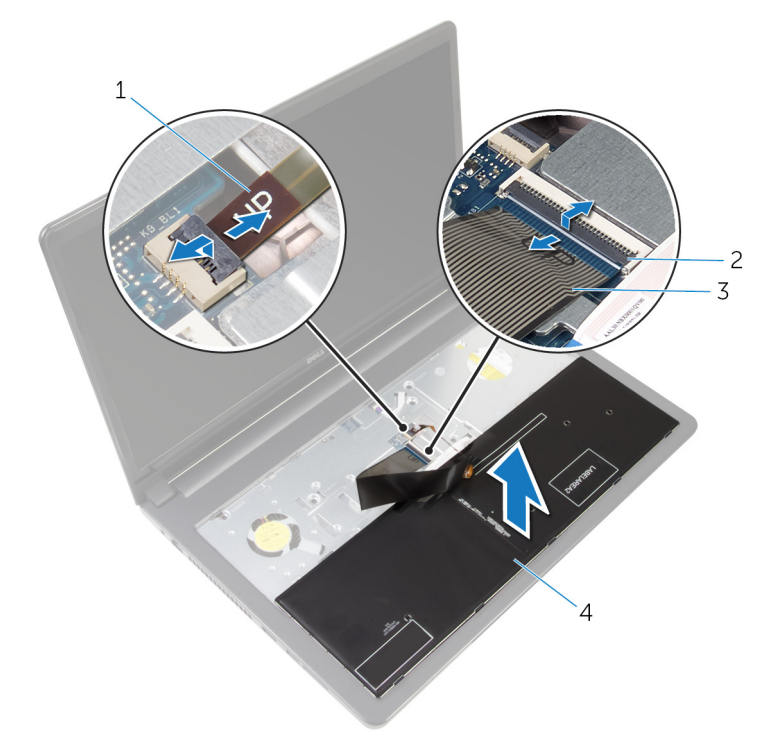

#### Figura 12. Como remover o cabo do teclado e o cabo da luz de fundo

- 1 cabo da luz de fundo 2 travas (2)
- 3 cabo do teclado 4 teclado
- 6 Levante e remova o teclado do conjunto do apoio para as mãos.

# <span id="page-43-0"></span>Como recolocar o teclado

ADVERTÊNCIA: Antes de trabalhar na parte interna do computador, leia as instruções de segurança fornecidas com seu computador e siga as instruções em [Antes de trabalhar na parte interna do computador](#page-9-0). Depois de trabalhar na parte interna do computador, siga as instruções fornecidas em [Após trabalhar na parte interna do computador](#page-13-0). Para obter informações adicionais sobre as melhores práticas de segurança, consulte a página inicial de Conformidade de normalização em [www.dell.com/](http://www.dell.com/regulatory_compliance) [regulatory\\_compliance.](http://www.dell.com/regulatory_compliance)

#### Procedimento

- 1 Deslize o cabo do teclado e o cabo da luz de fundo para dentro dos respectivos conectores na placa de sistema e pressione as travas para prendê-los.
- 2 Vire o teclado ao contrário.
- 3 Insira as abas do teclado nas aberturas do conjunto do apoio para as mãos e encaixe o teclado no lugar.

#### Como dobrar o cabo do teclado

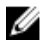

#### NOTA: Os cabos do teclado não estão dobrados quando você receber um novo teclado.

1 Coloque o teclado sobre uma superfície limpa e plana.

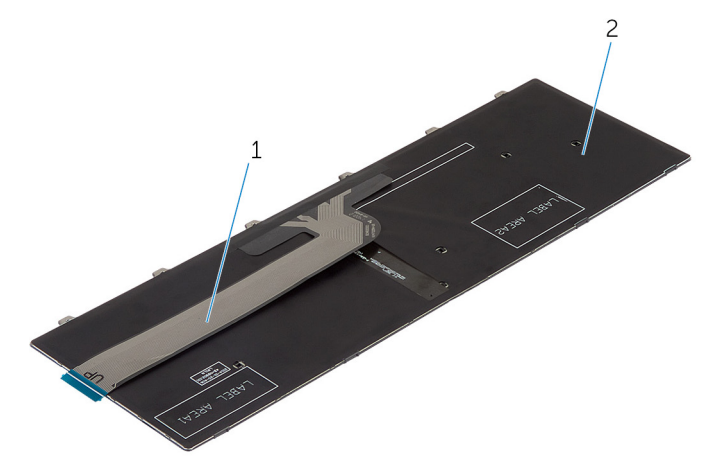

#### Figura 13. Como dobrar o cabo do teclado

1 cabo do teclado 2 teclado

2 Usando a marca de alinhamento, gire cuidadosamente o cabo do teclado.

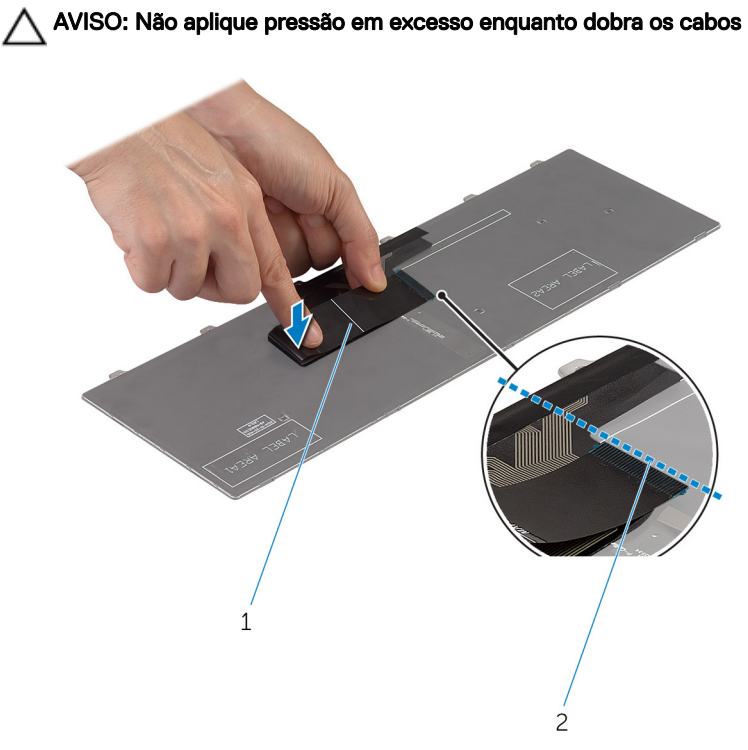

#### Figura 14. Como dobrar o cabo do teclado

- 
- 1 cabo do teclado 2 marca de alinhamento

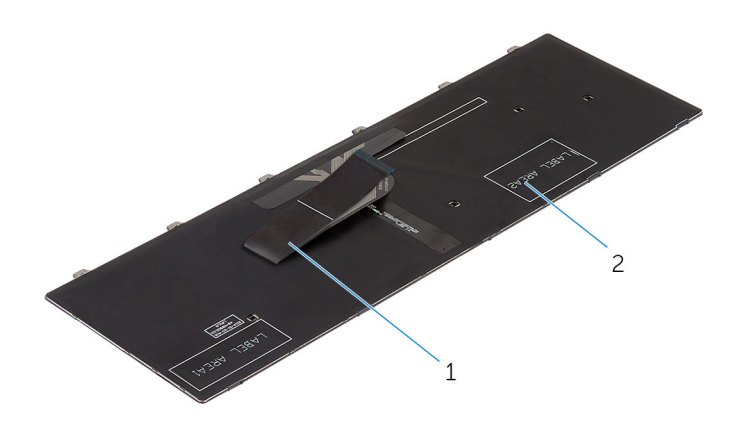

#### Figura 15. Como dobrar o cabo do teclado

1 cabo do teclado 2 teclado

#### Pós-requisitos

Recoloque a [bateria](#page-16-0).

# <span id="page-47-0"></span>Como remover a base do computador

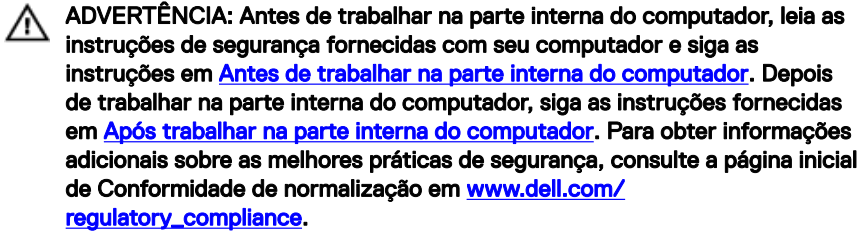

#### Pré-requisitos

- 1 Remova a [bateria](#page-14-0).
- 2 Remova a [unidade óptica](#page-20-0).
- **3** Remova a [tampa da base.](#page-21-0)
- 4 Remova o [disco rígido](#page-28-0).
- **5** Remova a placa sem fio.
- 6 Remova o [teclado.](#page-40-0)

### Procedimento

1 Levante a trava e desconecte da placa de sistema o cabo da unidade óptica.

2 Remova os seis parafusos (M2,5x5) que prendem a base do computador ao conjunto do apoio para as mãos.

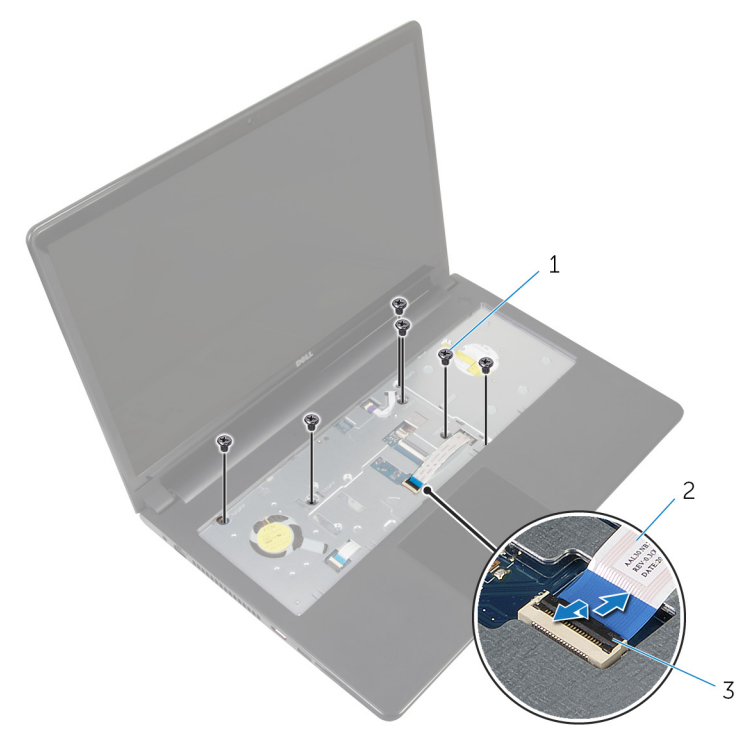

#### Figura 16. Como remover os parafusos

- 1 parafusos (6 M2.5x5) 2 cabo da unidade óptica
	-

- 3 trava
- **3** Feche o monitor e vire a parte inferior do computador para cima.
- 4 Desconecte o cabo do alto-falante do conector na placa de sistema.
- 5 Remova o parafuso (M2x5) que prende a base do computador ao conjunto do apoio para as mãos.
- 6 Remova os três parafusos (M2,5x5) que prendem a base do computador ao conjunto do apoio para as mãos.
- 7 Remova os oito parafusos (M2,5x8) que prendem a base do computador ao conjunto do apoio para as mãos.

8 Remova os três parafusos (M2x2 cabeça larga) que prendem a base do computador ao conjunto do apoio para as mãos.

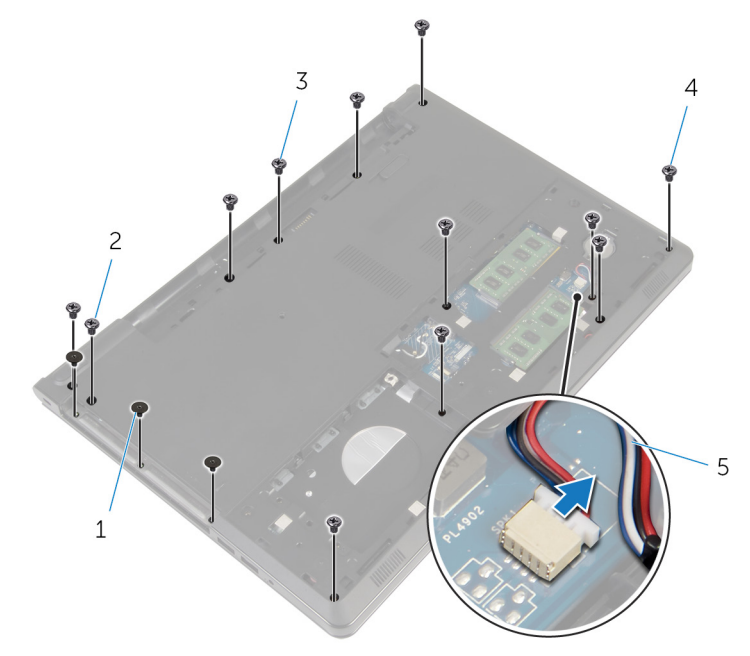

#### Figura 17. Como remover os parafusos e como desconectar o cabo do alto-falante

- 1 parafusos (3 M2x2 cabeça grande)
- 2 parafusos (1 M2x5)
- 3 parafusos (3 M2.5x5) 4 parafusos (8 M2,5 x8)
- 5 cabo do alto-falante
- 
- 9 Com as pontas dos dedos, solte a base do computador do conjunto do apoio para as mãos, iniciando a partir da área ao redor das dobradiças da tela.

10 Levante a base do computador do conjunto do apoio para as mãos e deslize os cabos da antena ao longo da base do computador.

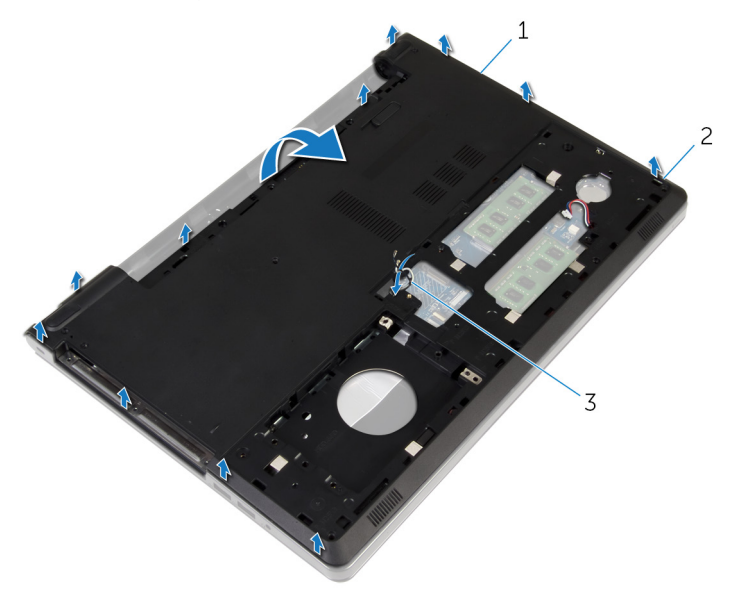

#### Figura 18. Como remover a base do computador

- 1 base do computador 1 2 abas
- 3 cabos da antena
- 11 Siga o procedimento da etapa 2 para a etapa 4 na seção "[Como remover os alto](#page-57-0)[falantes](#page-57-0)".

12 Levante a placa intermediária da unidade óptica juntamente com o cabo e retireos da base do computador.

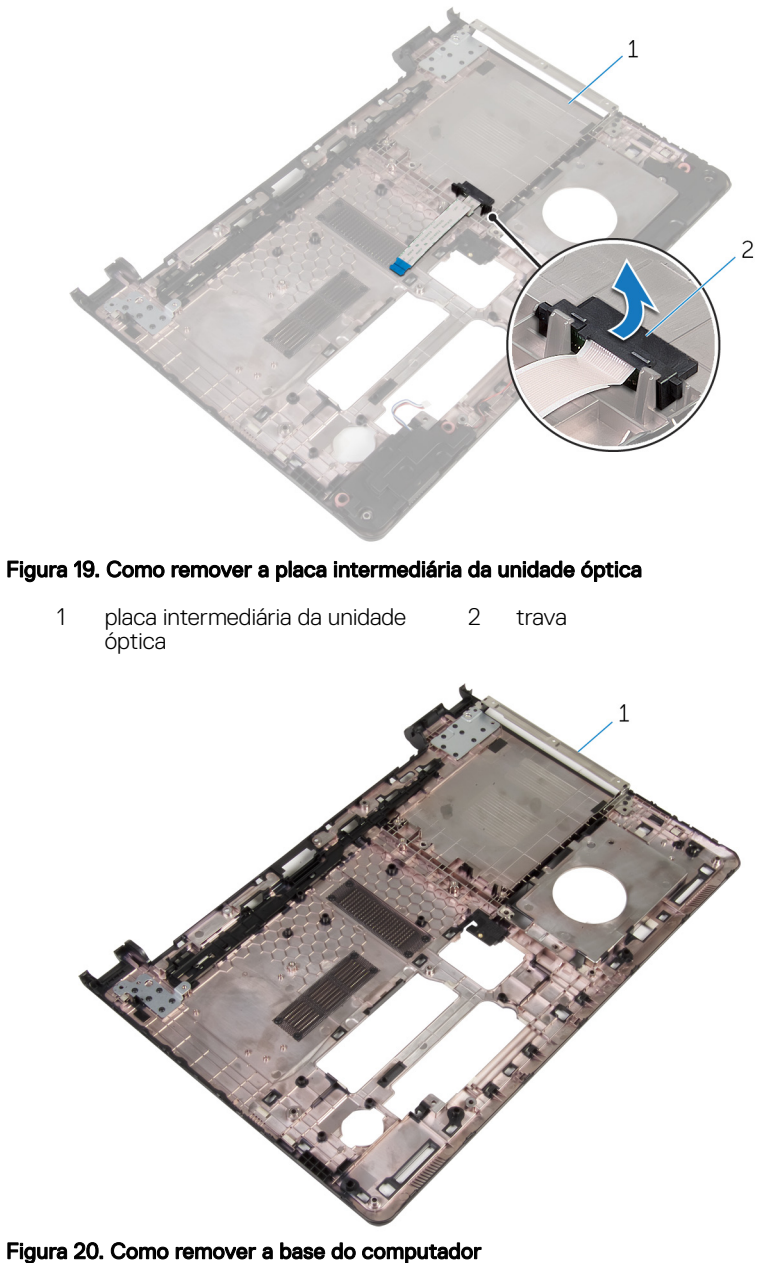

- - 1 base do computador

# <span id="page-52-0"></span>Como recolocar a base do computador

ADVERTÊNCIA: Antes de trabalhar na parte interna do computador, leia as instruções de segurança fornecidas com seu computador e siga as instruções em [Antes de trabalhar na parte interna do computador](#page-9-0). Depois de trabalhar na parte interna do computador, siga as instruções fornecidas em [Após trabalhar na parte interna do computador](#page-13-0). Para obter informações adicionais sobre as melhores práticas de segurança, consulte a página inicial de Conformidade de normalização em [www.dell.com/](http://www.dell.com/regulatory_compliance) [regulatory\\_compliance.](http://www.dell.com/regulatory_compliance)

### Procedimento

- 1 Recoloque a placa intermediária da unidade óptica na base do computador.
- 2 Siga o procedimento da etapa 1 para a etapa 3 na seção "Como recolocar os [alto-falantes](#page-59-0)".
- 3 Deslize os cabos da antena através do slot na base do computador.
- 4 Pressione a base do computador para baixo ao longo das bordas até encaixá-la no lugar.
- 5 Recoloque os oito parafusos (M2,5x8) que prendem a base do computador ao conjunto do apoio para as mãos.
- 6 Recoloque os três parafusos (M2,5x5) que prendem a base do computador ao conjunto do apoio para as mãos.
- 7 Recoloque o parafuso (M2x5) que prende a base do computador ao conjunto do apoio para as mãos.
- 8 Recoloque os três parafusos (M2x2 cabeça larga) que prendem a base do computador ao conjunto do apoio para as mãos.
- 9 Vire o computador e abra o monitor.
- 10 Recoloque os cinco parafusos (M2,5x5) que prendem a base do computador ao conjunto do apoio para as mãos.
- 11 Deslize o cabo da unidade óptica no conector e pressione a trava para prender o cabo.

- 1 Recoloque o [teclado](#page-43-0).
- 2 Recoloque a placa de rede sem fio.
- 3 Recoloque o [disco rígido](#page-32-0).
- 4 Recoloque a [tampa da base.](#page-23-0)
- **5** Recoloque a **[unidade ótica](#page-17-0)**.
- 6 Recoloque a [bateria](#page-16-0).

# Como remover a placa intermediária da unidade óptica

ADVERTÊNCIA: Antes de trabalhar na parte interna do computador, leia as instruções de segurança fornecidas com seu computador e siga as instruções em [Antes de trabalhar na parte interna do computador](#page-9-0). Depois de trabalhar na parte interna do computador, siga as instruções fornecidas em [Após trabalhar na parte interna do computador](#page-13-0). Para obter informações adicionais sobre as melhores práticas de segurança, consulte a página inicial de Conformidade de normalização em [www.dell.com/](http://www.dell.com/regulatory_compliance) [regulatory\\_compliance.](http://www.dell.com/regulatory_compliance)

#### Pré-requisitos

- 1 Remova a [bateria](#page-14-0).
- 2 Remova a [unidade óptica](#page-20-0).
- **3** Remova a [tampa da base.](#page-21-0)
- 4 Remova o [disco rígido](#page-28-0).
- **5** Remova a placa sem fio.
- 6 Remova o [teclado.](#page-40-0)

### Procedimento

1 Siga o procedimento da etapa 1 a etapa 7 em "Como remover a base do [computador"](#page-47-0).

2 Levante a placa intermediária da unidade óptica juntamente com o cabo e retireos da base do computador.

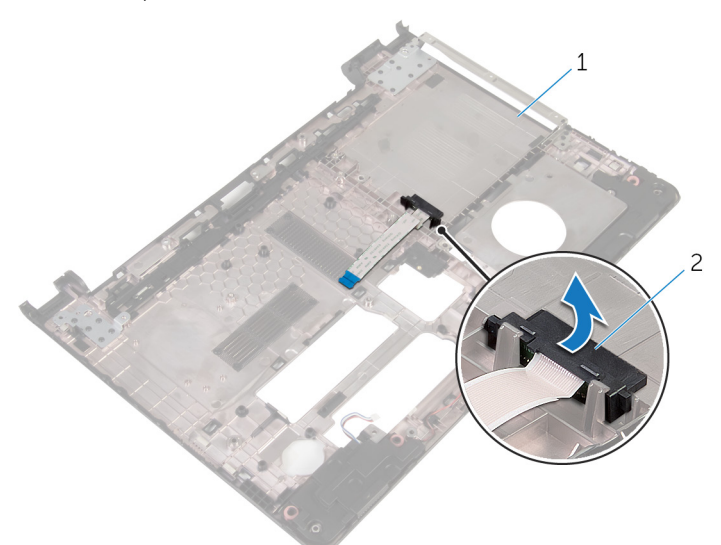

#### Figura 21. Como remover a placa intermediária da unidade óptica

- 
- 1 base do computador 2 placa intermediária da unidade óptica

# Como recolocar a placa intermediária da unidade óptica

ADVERTÊNCIA: Antes de trabalhar na parte interna do computador, leia as instruções de segurança fornecidas com seu computador e siga as instruções em [Antes de trabalhar na parte interna do computador](#page-9-0). Depois de trabalhar na parte interna do computador, siga as instruções fornecidas em [Após trabalhar na parte interna do computador](#page-13-0). Para obter informações adicionais sobre as melhores práticas de segurança, consulte a página inicial de Conformidade de normalização em [www.dell.com/](http://www.dell.com/regulatory_compliance) [regulatory\\_compliance.](http://www.dell.com/regulatory_compliance)

### Procedimento

- Recoloque a placa intermediária da unidade óptica na base do computador.
- 2 Siga o procedimento da etapa 3 a 8 em "[Como recolocar a base do](#page-52-0) [computador"](#page-52-0).

- 1 Recoloque o [teclado](#page-43-0).
- **2** Recoloque a placa de rede sem fio.
- 3 Recoloque o [disco rígido](#page-32-0).
- 4 Recoloque a [tampa da base.](#page-23-0)
- **5** Recoloque a [unidade ótica](#page-17-0).
- **6** Recoloque a [bateria](#page-16-0).

# <span id="page-57-0"></span>Como remover os alto-falantes

ADVERTÊNCIA: Antes de trabalhar na parte interna do computador, leia as instruções de segurança fornecidas com seu computador e siga as instruções em [Antes de trabalhar na parte interna do computador](#page-9-0). Depois de trabalhar na parte interna do computador, siga as instruções fornecidas em [Após trabalhar na parte interna do computador](#page-13-0). Para obter informações adicionais sobre as melhores práticas de segurança, consulte a página inicial de Conformidade de normalização em [www.dell.com/](http://www.dell.com/regulatory_compliance) [regulatory\\_compliance.](http://www.dell.com/regulatory_compliance)

#### Pré-requisitos

- 1 Remova a [bateria](#page-14-0).
- 2 Remova a [unidade óptica](#page-20-0).
- 3 Remova a [tampa da base.](#page-21-0)
- 4 Remova o [disco rígido](#page-28-0).
- 5 Remova a placa sem fio.
- 6 Remova o [teclado.](#page-40-0)

### Procedimento

- 1 Siga o procedimento da etapa 1 a etapa 7 em "Como remover a base do [computador"](#page-47-0).
- 2 Vire a base do computador.
- 3 Observe o roteamento do cabo do alto-falante e a posição do anel isolante de borracha na base do computador.

4 Levante os alto-falantes, junto com o respectivo cabo, da base do computador.

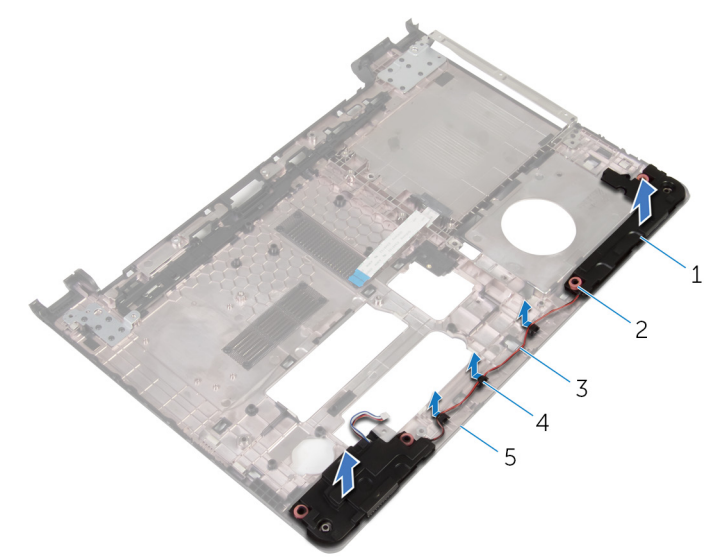

#### Figura 22. Como remover os alto-falantes

- 
- 
- 5 base do computador
- 1 alto-falantes (2) 2 anéis isolantes de borracha (4)
- 3 cabo do alto-falante 4 guias de encaminhamento

# <span id="page-59-0"></span>Como recolocar os alto-falantes

ADVERTÊNCIA: Antes de trabalhar na parte interna do computador, leia as instruções de segurança fornecidas com seu computador e siga as instruções em [Antes de trabalhar na parte interna do computador](#page-9-0). Depois de trabalhar na parte interna do computador, siga as instruções fornecidas em [Após trabalhar na parte interna do computador](#page-13-0). Para obter informações adicionais sobre as melhores práticas de segurança, consulte a página inicial de Conformidade de normalização em [www.dell.com/](http://www.dell.com/regulatory_compliance) [regulatory\\_compliance.](http://www.dell.com/regulatory_compliance)

#### Procedimento

- 1 Usando as hastes de alinhamento na base do computador, coloque os altofalantes na base do computador.
- 2 Passe o cabo do alto-falante pelas guias de passagem na base do computador.
- 3 Recoloque os anéis isolantes de borracha caso eles tenham sido empurrados quando os alto-falantes foram substituídos.
- 4 Siga o procedimento da etapa 3 a 8 em "[Como recolocar a base do](#page-52-0) [computador"](#page-52-0).

- 1 Recoloque o [teclado](#page-43-0).
- **2** Recoloque a placa de rede sem fio.
- 3 Recoloque o [disco rígido](#page-32-0).
- 4 Recoloque a [tampa da base.](#page-23-0)
- **5** Recoloque a [unidade ótica](#page-17-0).
- **6** Recoloque a [bateria](#page-16-0).

# <span id="page-60-0"></span>Como remover a placa de E/S

ADVERTÊNCIA: Antes de trabalhar na parte interna do computador, leia as instruções de segurança fornecidas com seu computador e siga as instruções em [Antes de trabalhar na parte interna do computador](#page-9-0). Depois de trabalhar na parte interna do computador, siga as instruções fornecidas em [Após trabalhar na parte interna do computador](#page-13-0). Para obter informações adicionais sobre as melhores práticas de segurança, consulte a página inicial de Conformidade de normalização em [www.dell.com/](http://www.dell.com/regulatory_compliance) [regulatory\\_compliance.](http://www.dell.com/regulatory_compliance)

#### Pré-requisitos

- 1 Remova a [bateria](#page-14-0).
- 2 Remova a [unidade óptica](#page-20-0).
- 3 Remova a [tampa da base.](#page-21-0)
- 4 Remova o [disco rígido](#page-28-0).
- **5** Remova a placa sem fio.
- 6 Remova o [teclado.](#page-40-0)
- 7 Siga o procedimento da etapa 1 a etapa 7 em "Como remover a base do [computador"](#page-47-0).

### Procedimento

- 1 Remova o parafuso (M2.5x5) que prende a placa de E/S ao conjunto do apoio para as mãos.
- 2 Levante a placa de E/S e vire-a.
- **3** Levante a trava e, com o uso da aba de puxar, desconecte o cabo da placa de E/S da respectiva placa.

4 Levante e remova a placa de E/S do conjunto do apoio para as mãos.

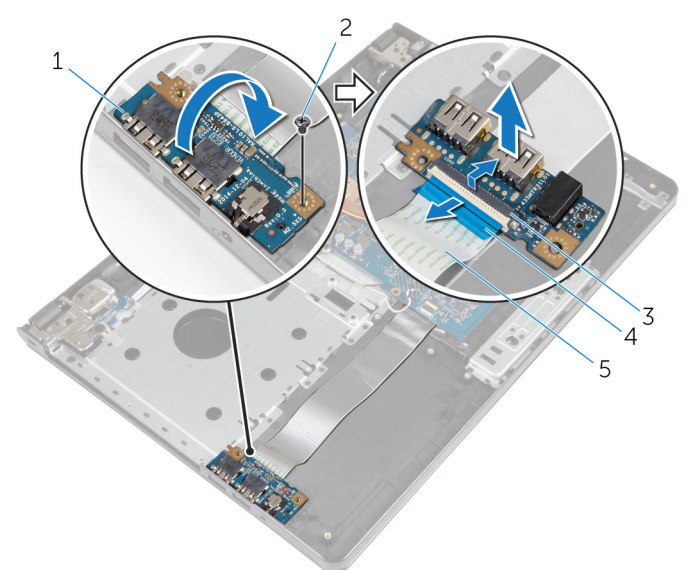

#### Figura 23. Como remover a placa de E/S

- 
- 
- 5 cabo placa-E/S
- 1 placa de E/S 2 parafuso (1 M2,5x5)
- 3 trava 4 aba de puxar

# Como recolocar a placa de E/S

ADVERTÊNCIA: Antes de trabalhar na parte interna do computador, leia as instruções de segurança fornecidas com seu computador e siga as instruções em [Antes de trabalhar na parte interna do computador](#page-9-0). Depois de trabalhar na parte interna do computador, siga as instruções fornecidas em [Após trabalhar na parte interna do computador](#page-13-0). Para obter informações adicionais sobre as melhores práticas de segurança, consulte a página inicial de Conformidade de normalização em [www.dell.com/](http://www.dell.com/regulatory_compliance) [regulatory\\_compliance.](http://www.dell.com/regulatory_compliance)

#### Procedimento

- 1 Conecte o cabo placa-E/S ao respectivo conector e pressione para baixo a trava do conector para prender o cabo.
- 2 Vire a placa de E/S e alinhe o orifício do parafuso na placa de E/S com os orifícios correspondentes no conjunto do apoio para as mãos.
- **3** Recoloque o parafuso (M2.5x5) que prende a placa de E/S ao conjunto do apoio para as mãos.

- 1 Siga o procedimento da etapa 3 a 8 em "[Como recolocar a base do](#page-52-0) [computador"](#page-52-0).
- 2 Recoloque o [teclado](#page-43-0).
- 3 Recoloque a placa de rede sem fio.
- 4 Recoloque o [disco rígido](#page-32-0).
- **5** Recoloque a [tampa da base.](#page-23-0)
- **6** Recoloque a [unidade ótica](#page-17-0).
- 7 Recoloque a [bateria](#page-16-0).

## Como remover o conjunto dissipador de calor

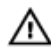

ADVERTÊNCIA: Antes de trabalhar na parte interna do computador, leia as instruções de segurança fornecidas com seu computador e siga as instruções em [Antes de trabalhar na parte interna do computador](#page-9-0). Depois de trabalhar na parte interna do computador, siga as instruções fornecidas em [Após trabalhar na parte interna do computador](#page-13-0). Para obter informações adicionais sobre as melhores práticas de segurança, consulte a página inicial de Conformidade de normalização em [www.dell.com/](http://www.dell.com/regulatory_compliance) [regulatory\\_compliance.](http://www.dell.com/regulatory_compliance)

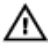

A ADVERTÊNCIA: O dissipador de calor pode esquentar durante a operação normal. Aguarde tempo suficiente para o resfriamento do dissipador de calor antes de tocá-lo.

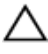

AVISO: Para garantir o máximo resfriamento do processador, não toque nas áreas de transferência de calor do dissipador. A oleosidade da pele pode reduzir a capacidade de transferência de calor da graxa térmica.

#### Pré-requisitos

- 1 Remova a [bateria](#page-14-0).
- 2 Remova a [unidade óptica](#page-20-0).
- 3 Remova a [tampa da base.](#page-21-0)
- 4 Remova o [disco rígido](#page-28-0).
- **5** Remova a placa sem fio.
- 6 Remova o [teclado.](#page-40-0)
- **7** Siga o procedimento da etapa 1 a etapa 7 em "Como remover a base do [computador"](#page-47-0).

#### Procedimento

- NOTA: O número de parafusos e a aparência do conjunto dissipador de calor U pode ser diferente no seu computador, dependendo da configuração que você encomendou.
- 1 Desconecte o cabo do ventilador da placa do sistema.
- 2 Em ordem sequencial (indicada pelo conjunto do dissipador de calor), solte os três parafusos prisioneiros (M2x3) que fixam o conjunto do dissipador de calor à placa de sistema.

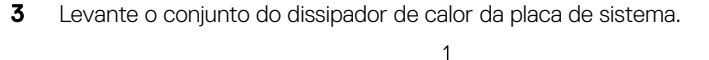

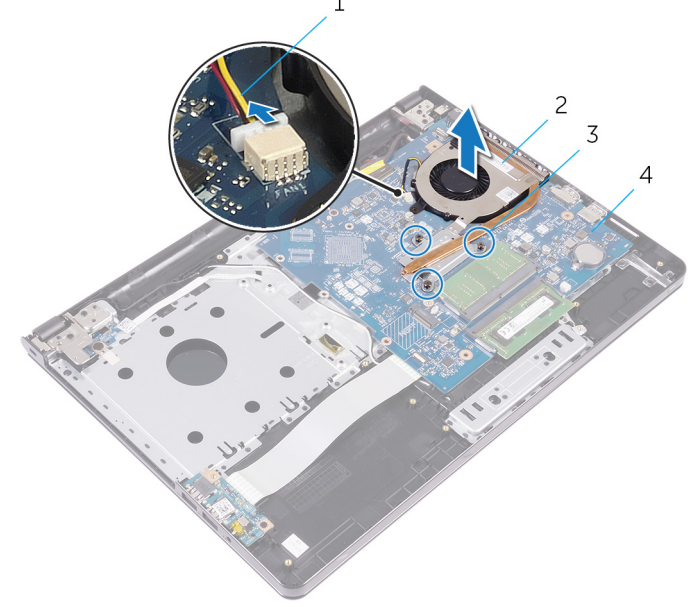

#### Figura 24. Como remover o conjunto dissipador de calor

- 
- 1 cabo do ventilador 2 conjunto do dissipador de calor
- 3 parafusos prisioneiros (3 M2x3)
- 4 placa do sistema

# Como recolocar o conjunto do dissipador de calor

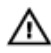

ADVERTÊNCIA: Antes de trabalhar na parte interna do computador, leia as instruções de segurança fornecidas com seu computador e siga as instruções em [Antes de trabalhar na parte interna do computador](#page-9-0). Depois de trabalhar na parte interna do computador, siga as instruções fornecidas em [Após trabalhar na parte interna do computador](#page-13-0). Para obter informações adicionais sobre as melhores práticas de segurança, consulte a página inicial de Conformidade de normalização em [www.dell.com/](http://www.dell.com/regulatory_compliance) [regulatory\\_compliance.](http://www.dell.com/regulatory_compliance)

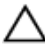

AVISO: O alinhamento incorreto do dissipador de calor pode danificar a placa de sistema e o processador.

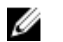

NOTA: Se o conjunto montado de ventilador e dissipador de calor ou a placa de sistema forem substituídos, use o pad térmico fornecido no kit para garantir que haja condutividade térmica.

### Procedimento

- **1** Posicione o conjunto do dissipador de calor na placa de sistema.
- 2 Alinhe os orifícios dos parafusos no dissipador de calor com os orifícios correspondentes na placa de sistema.
- **3** Em ordem sequencial (indicada no conjunto do dissipador de calor), aperte os três parafusos prisioneiros (M2x3) que prendem o conjunto do dissipador de calor à placa de sistema.
- 4 Conecte o cabo do ventilador à placa do sistema.

- 1 Siga o procedimento da etapa 3 a 8 em "[Como recolocar a base do](#page-52-0) [computador"](#page-52-0).
- 2 Recoloque o [teclado](#page-43-0).
- 3 Recoloque a placa de rede sem fio.
- 4 Recoloque o [disco rígido](#page-32-0).
- **5** Recoloque a [tampa da base.](#page-23-0)
- 6 Recoloque a **[unidade ótica](#page-17-0)**.
- 7 Recoloque a [bateria](#page-16-0).

# Como remover a placa do botão de energia

A ADVERTÊNCIA: Antes de trabalhar na parte interna do computador, leia as instruções de segurança fornecidas com seu computador e siga as instruções em [Antes de trabalhar na parte interna do computador](#page-9-0). Depois de trabalhar na parte interna do computador, siga as instruções fornecidas em [Após trabalhar na parte interna do computador](#page-13-0). Para obter informações adicionais sobre as melhores práticas de segurança, consulte a página inicial de Conformidade de normalização em [www.dell.com/](http://www.dell.com/regulatory_compliance) [regulatory\\_compliance.](http://www.dell.com/regulatory_compliance)

#### Pré-requisitos

- 1 Remova a [bateria](#page-14-0).
- 2 Remova a [unidade óptica](#page-20-0).
- **3** Remova a [tampa da base.](#page-21-0)
- 4 Remova o [disco rígido](#page-28-0).
- **5** Remova a placa sem fio.
- 6 Remova o [teclado.](#page-40-0)
- 7 Siga o procedimento da etapa 1 a etapa 7 em "Como remover a base do [computador"](#page-47-0).

#### Procedimento

- **1** Vire o computador e abra o monitor.
- 2 Desconecte o cabo da placa do botão liga/desliga da placa de sistema.

3 Deslize o cabo da placa do botão liga/desliga através da abertura no conjunto do apoio para as mãos.

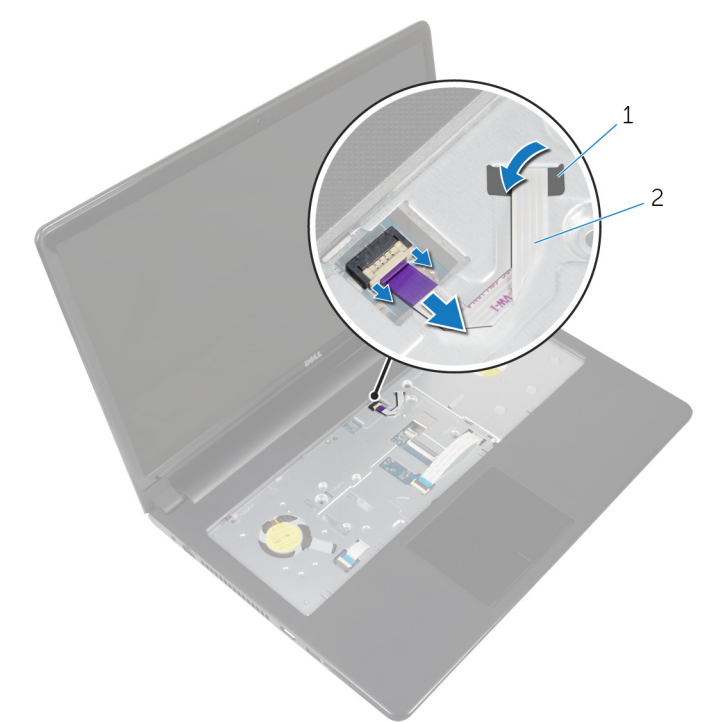

#### Figura 25. Como remover o cabo da placa do botão liga/desliga

- 
- 1 slot 2 cabo da placa do botão liga/ desliga
- **4** Feche o monitor e vire a parte inferior do computador para cima.
- 5 Remova o parafuso (M2x2 cabeça larga) que prende a placa do botão liga/ desliga ao conjunto do apoio para as mãos.
- 6 Retire a fita da placa do botão liga/desliga.

7 Levante a placa do botão liga/desliga, mantendo uma certa angulação, juntamente com o cabo para retirá-los do conjunto do apoio para as mãos.

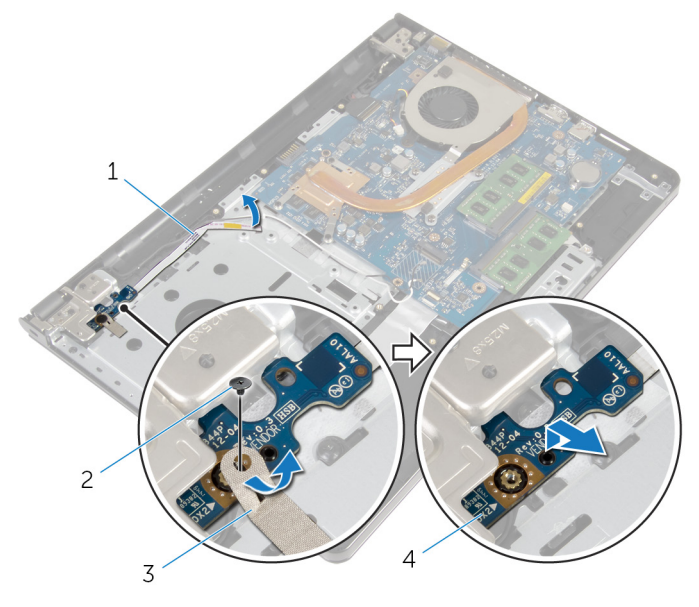

- 1 cabo da placa do botão liga/ desliga
- 2 parafuso (1 M2x2 cabeça larga)

- 
- 3 fita 4 placa do botão liga/desliga

# Como recolocar a placa do botão de energia

ADVERTÊNCIA: Antes de trabalhar na parte interna do computador, leia as instruções de segurança fornecidas com seu computador e siga as instruções em [Antes de trabalhar na parte interna do computador](#page-9-0). Depois de trabalhar na parte interna do computador, siga as instruções fornecidas em [Após trabalhar na parte interna do computador](#page-13-0). Para obter informações adicionais sobre as melhores práticas de segurança, consulte a página inicial de Conformidade de normalização em [www.dell.com/](http://www.dell.com/regulatory_compliance) [regulatory\\_compliance.](http://www.dell.com/regulatory_compliance)

### Procedimento

- 1 Alinhe o orifício do parafuso na placa do botão de energia com o orifício de parafuso no conjunto do apoio para as mãos.
- 2 Cole a fita na placa do botão de energia.
- 3 Recoloque o parafuso (M2x2 cabeça larga) que prende a placa do botão de energia ao conjunto do apoio para as mãos.
- 4 Deslize o cabo no slot do conjunto do apoio para as mãos.
- **5** Vire o computador e abra o monitor.
- 6 Conecte o cabo da placa do botão liga/desliga à placa de sistema.

- 1 Siga o procedimento da etapa 3 a 8 em "[Como recolocar a base do](#page-52-0) [computador"](#page-52-0).
- 2 Recoloque o [teclado](#page-43-0).
- 3 Recoloque a placa de rede sem fio.
- 4 Recoloque o [disco rígido](#page-32-0).
- **5** Recoloque a [tampa da base.](#page-23-0)
- **6** Recoloque a [unidade ótica](#page-17-0).
- 7 Recoloque a [bateria](#page-16-0).

## Como remover a placa de sistema

- ADVERTÊNCIA: Antes de trabalhar na parte interna do computador, leia as instruções de segurança fornecidas com seu computador e siga as instruções em [Antes de trabalhar na parte interna do computador](#page-9-0). Depois de trabalhar na parte interna do computador, siga as instruções fornecidas em [Após trabalhar na parte interna do computador](#page-13-0). Para obter informações adicionais sobre as melhores práticas de segurança, consulte a página inicial de Conformidade de normalização em [www.dell.com/](http://www.dell.com/regulatory_compliance) [regulatory\\_compliance.](http://www.dell.com/regulatory_compliance)
- NOTA: A etiqueta de serviço do seu computador está armazenada na placa U do sistema. Você deve inserir a etiqueta de serviço no programa de configuração do BIOS após recolocar a placa de sistema.
- Ø

NOTA: Recolocar a placa do sistema remove quaisquer alterações feitas ao BIOS usando o programa de configuração BIOS. Você deve fazer as alterações apropriadas novamente depois de recolocar a placa de sistema.

NOTA: Antes de desconectar os cabos da placa de sistema, observe a Ø localização dos conectores para reconectá-los corretamente após recolocar a placa de sistema.

#### Pré-requisitos

- 1 Remova a [bateria](#page-14-0).
- 2 Remova a [unidade óptica](#page-20-0).
- 3 Remova a [tampa da base.](#page-21-0)
- 4 Remova o [disco rígido](#page-28-0).
- **5** Remova a placa sem fio.
- 6 Remova o [teclado.](#page-40-0)
- **7** Siga o procedimento da etapa 1 a etapa 7 em "Como remover a base do [computador"](#page-47-0).
- 8 Remova a [placa de E/S](#page-60-0).
## Procedimento

- 1 Vire o computador e abra o monitor.
- 2 Desconecte o cabo da placa do botão liga/desliga da placa de sistema.
- 3 Levante a trava e desconecte o cabo do touch pad do conector na placa de sistema.

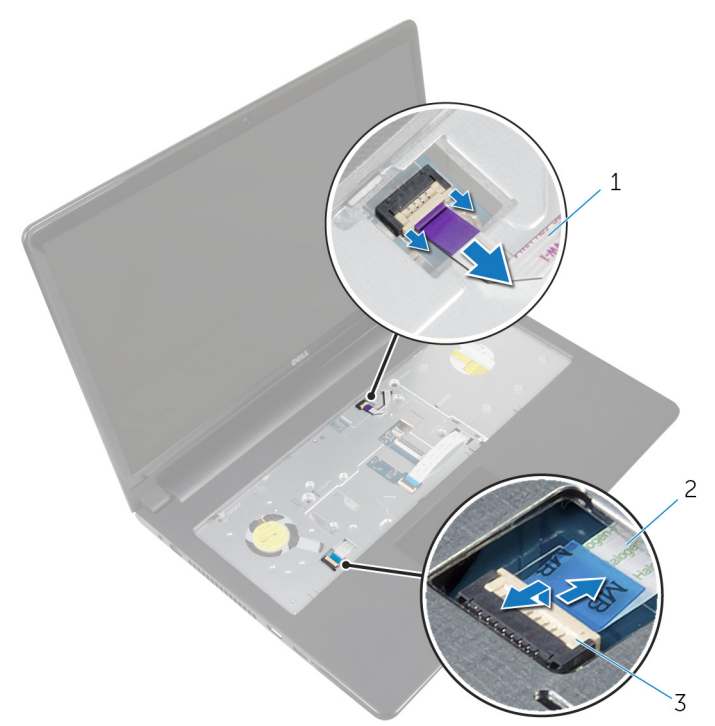

#### Figura 26. Como remover a placa do botão liga/desliga e os cabos do touch pad da placa de sistema

- 1 cabo da placa do botão liga/ 2 cabo do touch pad desliga
- 3 trava
- **4** Feche o painel da tela e vire a parte inferior do computador para cima.
- 5 Levante a trava e desconecte o cabo da tela do conector na placa de sistema.

6 Remova o parafuso (M2 x 3) que prende a placa de sistema ao conjunto do apoio de mãos.

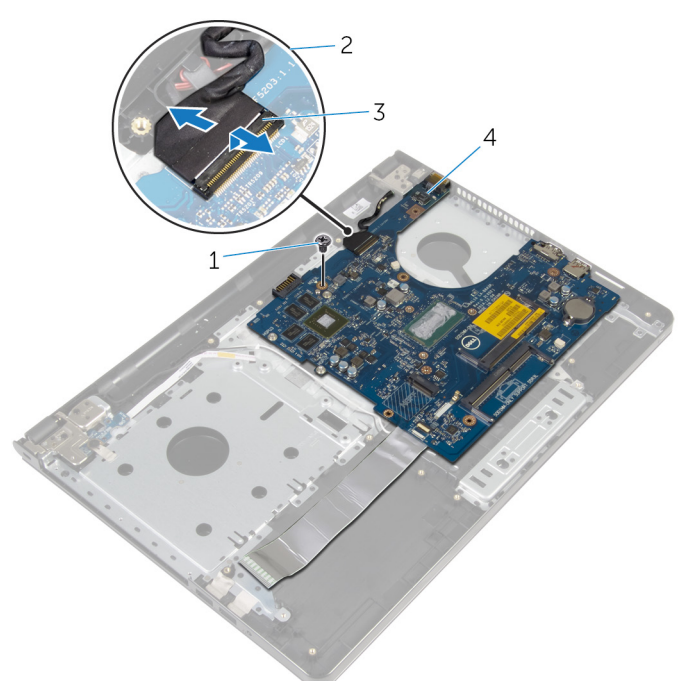

#### Figura 27. Como remover o cabo da tela e o parafuso da placa de sistema

- 1 parafuso (1 M2x3) 2 cabo da tela
	-

- 
- 3 trava 4 placa do sistema
- 7 Levante cuidadosamente a placa de sistema a partir da borda interna e libere as portas dos slots do conjunto do apoio para as mãos.

8 Vire a placa do sistema ao contrário.

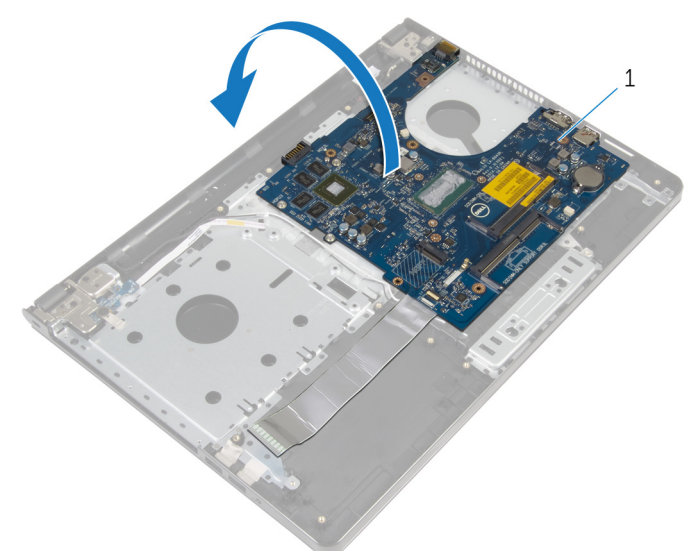

#### Figura 28. Como virar a placa do sistema ao contrário

- 1 placa do sistema
- 9 Levante a trava e desconecte o cabo de placa de E/S da placa de sistema.
- 10 Desconecte o cabo da porta adaptador-alimentação da placa de sistema.

11 Levante a placa de sistema e remova-a do conjunto do apoio para as mãos.

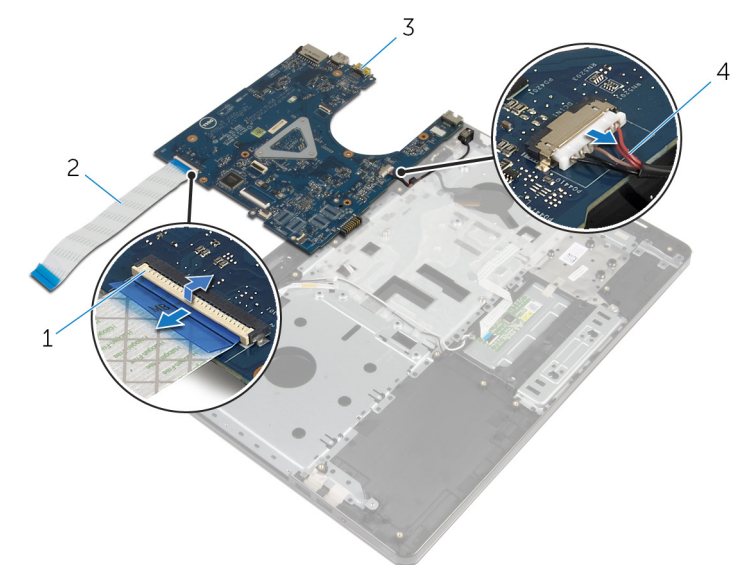

#### Figura 29. Como remover a placa de E/S e cabos da porta do adaptador de alimentação da placa de sistema

- 
- 
- 1 trava 2 cabo placa-E/S
- 3 placa do sistema 4 cabo porta adaptadoralimentação

## <span id="page-76-0"></span>Como recolocar a placa de sistema

- ADVERTÊNCIA: Antes de trabalhar na parte interna do computador, leia as instruções de segurança fornecidas com seu computador e siga as instruções em [Antes de trabalhar na parte interna do computador](#page-9-0). Depois de trabalhar na parte interna do computador, siga as instruções fornecidas em [Após trabalhar na parte interna do computador](#page-13-0). Para obter informações adicionais sobre as melhores práticas de segurança, consulte a página inicial de Conformidade de normalização em [www.dell.com/](http://www.dell.com/regulatory_compliance) [regulatory\\_compliance.](http://www.dell.com/regulatory_compliance)
- U

NOTA: A etiqueta de serviço do seu computador está armazenada na placa do sistema. Você deve inserir a etiqueta de serviço no programa de configuração do BIOS após recolocar a placa de sistema.

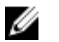

NOTA: Recolocar a placa do sistema remove quaisquer alterações feitas ao BIOS usando o programa de configuração BIOS. Você deve fazer as alterações apropriadas novamente depois de recolocar a placa de sistema.

## Procedimento

- 1 Conecte o cabo da porta adaptador-alimentação à placa de sistema.
- 2 Conecte o cabo da placa de E/S ao respectivo conector e pressione a trava do conector para prender o cabo a placa de sistema.
- **3** Vire a placa do sistema ao contrário.
- 4 Deslize as portas na placa de sistema nos slots do conjunto do apoio para as mãos, e coloque a placa de sistema sobre o conjunto do apoio para as mãos.
- 5 Alinhe o orifício de parafuso na placa de sistema ao orifício de parafuso no conjunto do apoio para as mãos.
- 6 Recoloque o parafuso (M2 x 3) que prende a placa de sistema ao conjunto do apoio para as mãos.
- 7 Conecte o cabo da tela ao respectivo conector e pressione a trava do conector para prender o cabo a placa de sistema.
- 8 Vire o computador e abra o monitor.
- 9 Deslize o cabo do touch pad no conector e pressione a trava para prender o cabo.
- 10 Conecte o cabo da placa do botão liga/desliga à placa de sistema.

- 1 Recoloque a [placa de E/S.](#page-62-0)
- 2 Siga o procedimento da etapa 3 a 8 em "[Como recolocar a base do](#page-52-0) [computador"](#page-52-0).
- **3** Recoloque o [teclado](#page-43-0).
- 4 Recoloque a placa de rede sem fio.
- 5 Recoloque o [disco rígido](#page-32-0).
- 6 Recoloque a [tampa da base.](#page-23-0)
- 7 Recoloque a [unidade ótica](#page-17-0).
- 8 Recoloque a [bateria](#page-16-0).

# <span id="page-78-0"></span>Como remover o conjunto da tela

ADVERTÊNCIA: Antes de trabalhar na parte interna do computador, leia as instruções de segurança fornecidas com seu computador e siga as instruções em [Antes de trabalhar na parte interna do computador](#page-9-0). Depois de trabalhar na parte interna do computador, siga as instruções fornecidas em [Após trabalhar na parte interna do computador](#page-13-0). Para obter informações adicionais sobre as melhores práticas de segurança, consulte a página inicial de Conformidade de normalização em [www.dell.com/](http://www.dell.com/regulatory_compliance) [regulatory\\_compliance.](http://www.dell.com/regulatory_compliance)

#### Pré-requisitos

- 1 Remova a [bateria](#page-14-0).
- 2 Remova a [unidade óptica](#page-20-0).
- 3 Remova a [tampa da base.](#page-21-0)
- 4 Remova o [disco rígido](#page-28-0).
- **5** Remova a placa sem fio.
- 6 Remova o [teclado.](#page-40-0)
- **7** Siga o procedimento da etapa 1 a etapa 7 em "Como remover a base do [computador"](#page-47-0).

## Procedimento

- 1 Tome nota do roteiro do cabo da antena e remova o cabo das quias de passagem.
- 2 Levante a trava e desconecte o cabo da tela da placa de sistema.

**3** Observe o roteamento do cabo da tela e remova o cabo das guias de roteamento.

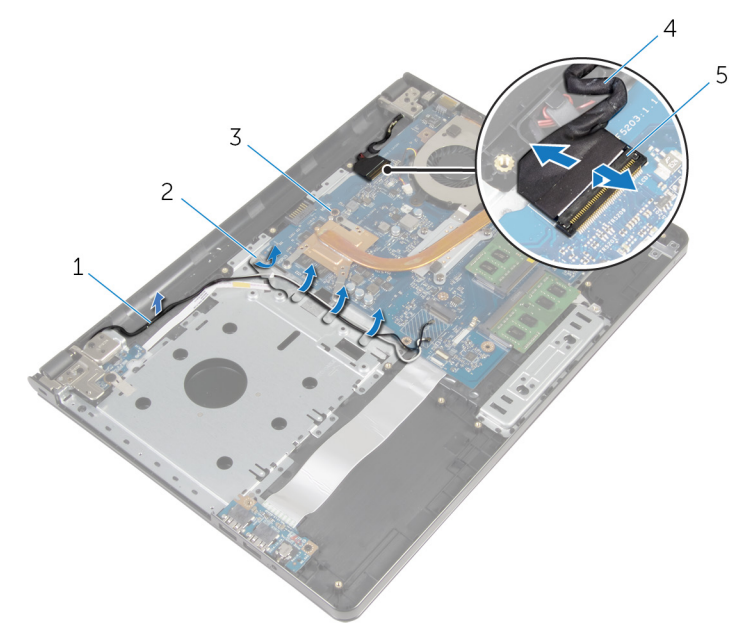

#### Figura 30. Como remover o conjunto da tela

- 1 cabos da antena 2 guias de encaminhamento
- 3 placa do sistema 4 cabo da tela
- 5 trava
- 4 Vire o computador.
- **5** Abra o monitor em um ângulo de 90 graus.
- 6 Coloque o computador na borda da mesa de forma que o conjunto do apoio para as mãos esteja na mesa e o conjunto da tela estenda-se à borda com as dobradiças da tela voltadas para cima.
- 7 Remova os quatro parafusos (M2,5x8) que prendem as dobradiças da tela ao conjunto do apoio para as mãos.

8 Retire o conjunto da tela do conjunto do apoio para as mãos.

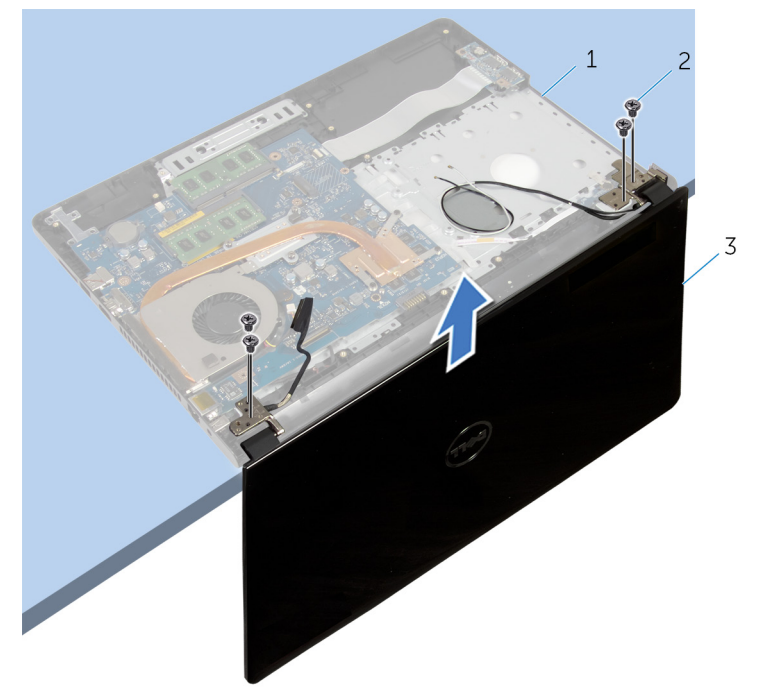

#### Figura 31. Como remover o conjunto da tela

- 1 conjunto do apoio para as mãos parafusos (4 M2,5 x8)
- 3 conjunto da tela

## <span id="page-81-0"></span>Como recolocar o conjunto da tela

ADVERTÊNCIA: Antes de trabalhar na parte interna do computador, leia as instruções de segurança fornecidas com seu computador e siga as instruções em [Antes de trabalhar na parte interna do computador](#page-9-0). Depois de trabalhar na parte interna do computador, siga as instruções fornecidas em [Após trabalhar na parte interna do computador](#page-13-0). Para obter informações adicionais sobre as melhores práticas de segurança, consulte a página inicial de Conformidade de normalização em [www.dell.com/](http://www.dell.com/regulatory_compliance) [regulatory\\_compliance.](http://www.dell.com/regulatory_compliance)

### Procedimento

- 1 Coloque o conjunto do apoio para as mãos na borda da mesa com a bateria de célula tipo moeda voltada para a direção contrária à borda.
- 2 Alinhe os orifícios dos parafusos nas dobradiças da tela com os orifícios dos parafusos no conjunto do apoio para mãos.
- **3** Recoloque os parafusos que prendem as dobradicas da tela ao conjunto do apoio para as mãos.
- **4** Feche o monitor e vire a parte inferior do computador para cima.
- 5 Passe o cabo da tela pelas guias de roteamento no conjunto do apoio para as mãos.
- 6 Deslize o cabo da tela no respectivo conector e pressione a trava para conectar o cabo à placa de sistema.
- **7** Passe o cabo da antena pelas guias de roteamento no conjunto do apoio para as mãos.

- 1 Siga o procedimento da etapa 3 a 8 em "[Como recolocar a base do](#page-52-0) [computador"](#page-52-0).
- **2** Recoloque o [teclado](#page-43-0).
- **3** Recoloque a placa de rede sem fio.
- 4 Recoloque o [disco rígido](#page-32-0).
- **5** Recoloque a [tampa da base.](#page-23-0)
- 6 Recoloque a [unidade ótica](#page-17-0).
- 7 Recoloque a **[bateria](#page-16-0)**.

# <span id="page-83-0"></span>Como remover o bezel da tela

ADVERTÊNCIA: Antes de trabalhar na parte interna do computador, leia as instruções de segurança fornecidas com seu computador e siga as instruções em [Antes de trabalhar na parte interna do computador](#page-9-0). Depois de trabalhar na parte interna do computador, siga as instruções fornecidas em [Após trabalhar na parte interna do computador](#page-13-0). Para obter informações adicionais sobre as melhores práticas de segurança, consulte a página inicial de Conformidade de normalização em [www.dell.com/](http://www.dell.com/regulatory_compliance) [regulatory\\_compliance.](http://www.dell.com/regulatory_compliance)

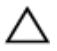

AVISO: Estas instruções de remoção são aplicáveis somente para versões deste produto com tela não sensível ao toque.

#### Pré-requisitos

- 1 Remova a [bateria](#page-14-0).
- 2 Remova a [unidade óptica](#page-20-0).
- 3 Remova a [tampa da base.](#page-21-0)
- 4 Remova o [disco rígido](#page-28-0).
- **5** Remova a placa sem fio.
- 6 Remova o [teclado.](#page-40-0)
- **7** Siga o procedimento da etapa 1 a etapa 7 em "Como remover a base do [computador"](#page-47-0).
- 8 Remova o [conjunto da tela.](#page-78-0)

### Procedimento

1 Com as pontas dos dedos, desencaixe com cuidado a borda interna da bezel da tela.

Remova o bezel da tela da tampa traseira da tela.

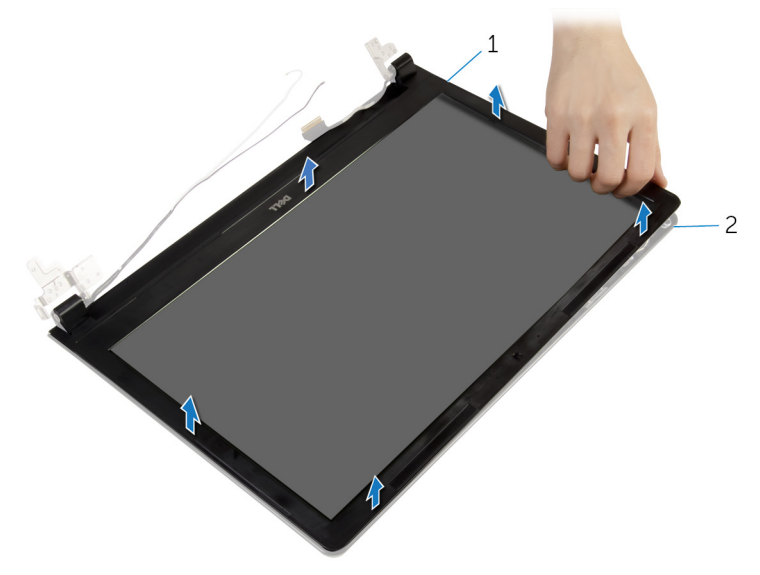

#### Figura 32. Como remover o bezel da tela

- 
- bezel da tela 2 tampa traseira da tela

## <span id="page-85-0"></span>Como recolocar o painel frontal da tela

A ADVERTÊNCIA: Antes de trabalhar na parte interna do computador, leia as instruções de segurança fornecidas com seu computador e siga as instruções em [Antes de trabalhar na parte interna do computador](#page-9-0). Depois de trabalhar na parte interna do computador, siga as instruções fornecidas em [Após trabalhar na parte interna do computador](#page-13-0). Para obter informações adicionais sobre as melhores práticas de segurança, consulte a página inicial de Conformidade de normalização em [www.dell.com/](http://www.dell.com/regulatory_compliance) [regulatory\\_compliance.](http://www.dell.com/regulatory_compliance)

### Procedimento

Alinhe a tampa frontal da tela com a tampa traseira e encaixe a tampa frontal delicadamente no lugar.

- 1 Recoloque o [conjunto da tela.](#page-81-0)
- 2 Siga o procedimento da etapa 3 a 8 em "[Como recolocar a base do](#page-52-0) [computador"](#page-52-0).
- 3 Recoloque o [teclado](#page-43-0).
- 4 Recoloque a placa de rede sem fio.
- **5** Recoloque o [disco rígido](#page-32-0).
- **6** Recoloque a [tampa da base.](#page-23-0)
- **7** Recoloque a [unidade ótica](#page-17-0).
- 8 Recoloque a [bateria](#page-16-0).

# <span id="page-86-0"></span>Como remover o painel da tela

ADVERTÊNCIA: Antes de trabalhar na parte interna do computador, leia as instruções de segurança fornecidas com seu computador e siga as instruções em [Antes de trabalhar na parte interna do computador](#page-9-0). Depois de trabalhar na parte interna do computador, siga as instruções fornecidas em [Após trabalhar na parte interna do computador](#page-13-0). Para obter informações adicionais sobre as melhores práticas de segurança, consulte a página inicial de Conformidade de normalização em [www.dell.com/](http://www.dell.com/regulatory_compliance) [regulatory\\_compliance.](http://www.dell.com/regulatory_compliance)

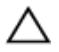

AVISO: Estas instruções de remoção são aplicáveis somente para versões deste produto com tela não sensível ao toque.

#### Pré-requisitos

- 1 Remova a [bateria](#page-14-0).
- 2 Remova a [unidade óptica](#page-20-0).
- 3 Remova a [tampa da base.](#page-21-0)
- 4 Remova o [disco rígido](#page-28-0).
- **5** Remova a placa sem fio.
- 6 Remova o [teclado.](#page-40-0)
- **7** Siga o procedimento da etapa 1 a etapa 7 em "Como remover a base do [computador"](#page-47-0).
- 8 Remova o [conjunto da tela.](#page-78-0)
- 9 Remova a [bezel da tela](#page-83-0).

## Procedimento

1 Remova os quatro parafusos (M2x2,5) que prendem o painel da tela à tampa traseira da tela.

2 Levante cuidadosamente o painel da tela e vire-o.

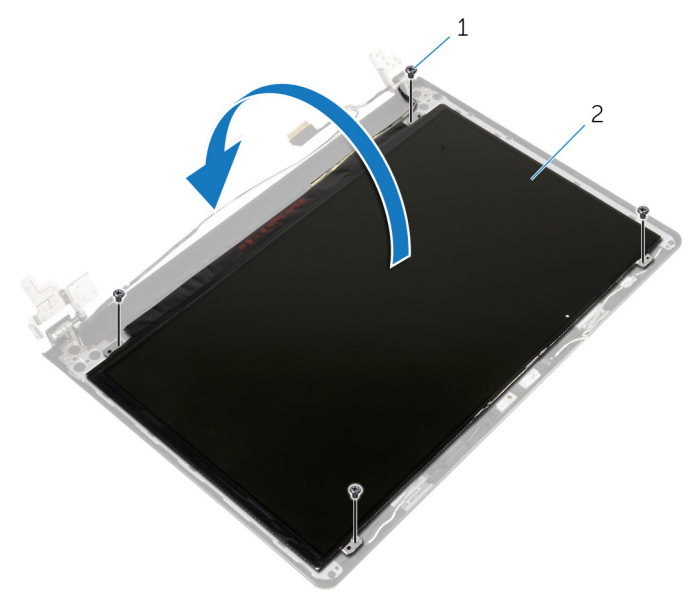

#### Figura 33. Como remover os parafusos do painel da tela

- 1 parafusos (4 M2x2,5) 2 painel da tela
- 3 Descole a fita colada sobre o cabo da tela.

4 Desconecte o cabo da tela do respectivo conector no painel da monitor.

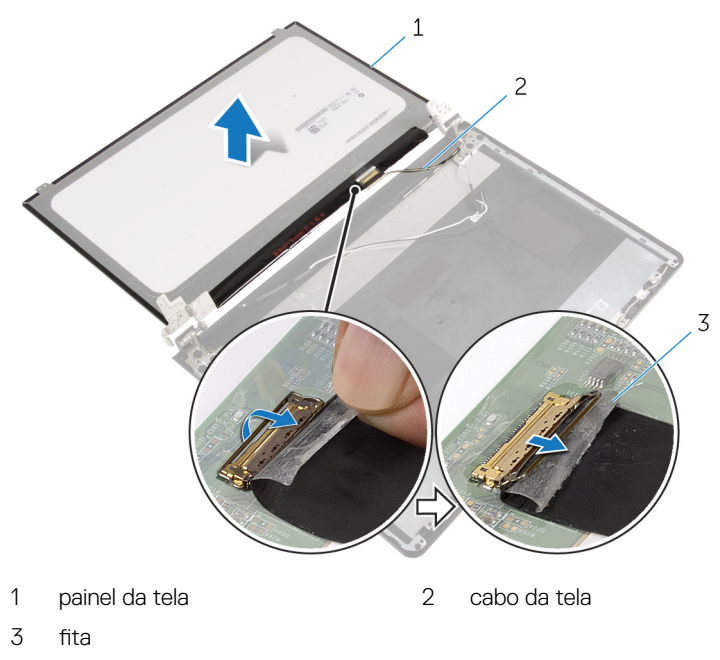

Levante o painel da tela e remova-o da tampa da tela.

# <span id="page-89-0"></span>Como recolocar o painel da tela

ADVERTÊNCIA: Antes de trabalhar na parte interna do computador, leia as instruções de segurança fornecidas com seu computador e siga as instruções em [Antes de trabalhar na parte interna do computador](#page-9-0). Depois de trabalhar na parte interna do computador, siga as instruções fornecidas em [Após trabalhar na parte interna do computador](#page-13-0). Para obter informações adicionais sobre as melhores práticas de segurança, consulte a página inicial de Conformidade de normalização em [www.dell.com/](http://www.dell.com/regulatory_compliance) [regulatory\\_compliance.](http://www.dell.com/regulatory_compliance)

#### Procedimento

- 1 Conecte o cabo da tela ao conector do painel da tela.
- 2 Afixe a fita que prende o cabo da tela.
- **3** Posicione cuidadosamente o painel da tela sobre a tampa traseira e alinhe os orifícios de parafusos no painel da tela com os respectivos orifícios de parafusos na tampa traseira da tela.
- 4 Recoloque os quatro parafusos (M2x2,5) que prendem o painel da tela à tampa traseira da tela.

- 1 Recoloque o [painel frontal da tela](#page-85-0).
- 2 Recoloque o [conjunto da tela.](#page-81-0)
- **3** Siga o procedimento da etapa 3 a 8 em "[Como recolocar a base do](#page-52-0) [computador"](#page-52-0).
- 4 Recoloque o [teclado](#page-43-0).
- **5** Recoloque a placa de rede sem fio.
- 6 Recoloque o [disco rígido](#page-32-0).
- **7** Recoloque a [tampa da base.](#page-23-0)
- 8 Recoloque a [unidade óptica](#page-17-0).
- **9** Recoloque a [bateria](#page-16-0).

## <span id="page-90-0"></span>Como remover as dobradiças da tela

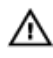

ADVERTÊNCIA: Antes de trabalhar na parte interna do computador, leia as instruções de segurança fornecidas com seu computador e siga as instruções em [Antes de trabalhar na parte interna do computador](#page-9-0). Depois de trabalhar na parte interna do computador, siga as instruções fornecidas em [Após trabalhar na parte interna do computador](#page-13-0). Para obter informações adicionais sobre as melhores práticas de segurança, consulte a página inicial de Conformidade de normalização em [www.dell.com/](http://www.dell.com/regulatory_compliance) [regulatory\\_compliance.](http://www.dell.com/regulatory_compliance)

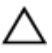

AVISO: Estas instruções de remoção são aplicáveis somente para versões deste produto com tela não sensível ao toque.

#### Pré-requisitos

- 1 Remova a [bateria](#page-14-0).
- 2 Remova a [unidade óptica](#page-20-0).
- 3 Remova a [tampa da base.](#page-21-0)
- 4 Remova o [disco rígido](#page-28-0).
- **5** Remova a placa sem fio.
- 6 Remova o [teclado.](#page-40-0)
- 7 Siga o procedimento da etapa 1 a etapa 7 em "Como remover a base do [computador"](#page-47-0).
- 8 Remova o [conjunto da tela.](#page-78-0)
- 9 Remova a [bezel da tela](#page-83-0).
- 10 Remova o [painel da tela.](#page-86-0)

## **Procedimento**

1 Remova os seis parafusos (M2,5x2,5 cabeça larga) que prendem as dobradiças da tela à tampa traseira da tela.

- 2 Remova os quatro parafusos (M2,5x3) que fixam as dobradiças da tela à tampa traseira da tela.
- **3** Retire as dobradiças da tampa traseira da tela.

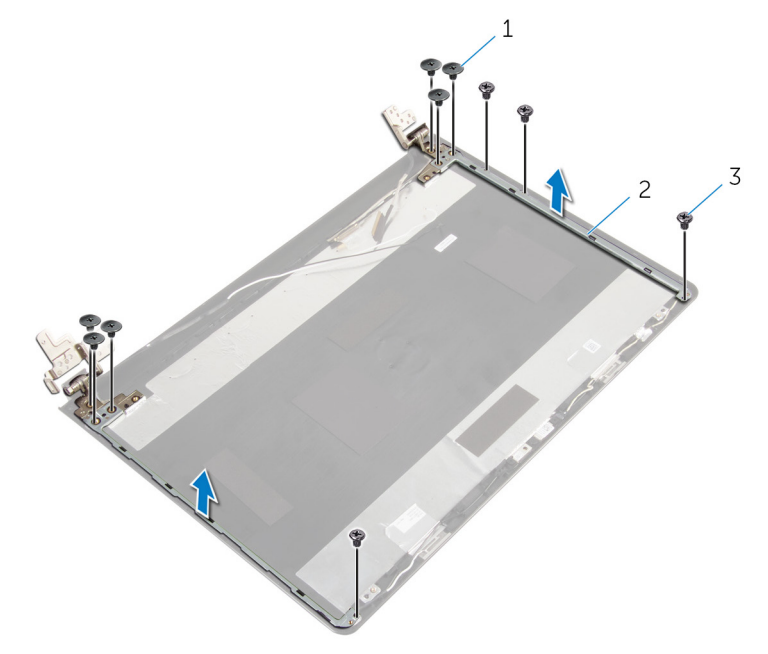

#### Figura 34. Como remover as dobradiças da tela

- 1 parafusos (6 M2.5x2.5 cabeça grande) 2 dobradiças da tela (2)
- 3 parafusos (4 M2,5x3)

## <span id="page-92-0"></span>Como recolocar as dobradiças do monitor

ADVERTÊNCIA: Antes de trabalhar na parte interna do computador, leia as instruções de segurança fornecidas com seu computador e siga as instruções em [Antes de trabalhar na parte interna do computador](#page-9-0). Depois de trabalhar na parte interna do computador, siga as instruções fornecidas em [Após trabalhar na parte interna do computador](#page-13-0). Para obter informações adicionais sobre as melhores práticas de segurança, consulte a página inicial de Conformidade de normalização em [www.dell.com/](http://www.dell.com/regulatory_compliance) [regulatory\\_compliance.](http://www.dell.com/regulatory_compliance)

### Procedimento

- 1 Alinhe os orifícios de parafuso nas dobradiças da tela com os orifícios correspondentes na tampa traseira da tela.
- **2** Recoloque os parafusos  $(M2,5x3)$  que fixam as dobradiças da tela à tampa traseira da tela.
- **3** Recoloque os seis parafusos (M2,5 x2,5 cabeça larga) que prendem as dobradiças da tela à tampa traseira da tela.

- 1 Recoloque o [painel da tela.](#page-89-0)
- 2 Recoloque o [painel frontal da tela](#page-85-0).
- **3** Recoloque o [conjunto da tela.](#page-81-0)
- 4 Siga o procedimento da etapa 3 a 8 em "[Como recolocar a base do](#page-52-0) [computador"](#page-52-0).
- **5** Recoloque o [teclado](#page-43-0).
- 6 Recoloque a placa de rede sem fio.
- 7 Recoloque o [disco rígido](#page-32-0).
- 8 Recoloque a [tampa da base.](#page-23-0)
- 9 Recoloque a [unidade óptica](#page-17-0).
- **10** Recoloque a **[bateria](#page-16-0)**.

# <span id="page-93-0"></span>Como remover o cabo da tela

ADVERTÊNCIA: Antes de trabalhar na parte interna do computador, leia as instruções de segurança fornecidas com seu computador e siga as instruções em [Antes de trabalhar na parte interna do computador](#page-9-0). Depois de trabalhar na parte interna do computador, siga as instruções fornecidas em [Após trabalhar na parte interna do computador](#page-13-0). Para obter informações adicionais sobre as melhores práticas de segurança, consulte a página inicial de Conformidade de normalização em [www.dell.com/](http://www.dell.com/regulatory_compliance) [regulatory\\_compliance.](http://www.dell.com/regulatory_compliance)

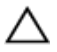

AVISO: Estas instruções de remoção são aplicáveis somente para versões deste produto com tela não sensível ao toque.

#### Pré-requisitos

- 1 Remova a [bateria](#page-14-0).
- 2 Remova a [unidade óptica](#page-20-0).
- 3 Remova a [tampa da base.](#page-21-0)
- 4 Remova o [disco rígido](#page-28-0).
- **5** Remova a placa sem fio.
- 6 Remova o [teclado.](#page-40-0)
- **7** Siga o procedimento da etapa 1 a etapa 7 em "Como remover a base do [computador"](#page-47-0).
- 8 Remova o [conjunto da tela.](#page-78-0)
- 9 Remova a [bezel da tela](#page-83-0).
- 10 Remova o [painel da tela.](#page-86-0)
- 11 Remova as dobradicas da tela.

#### Procedimento

- 1 Desconecte o cabo da câmera do conector no módulo da câmera.
- 2 Remova a fita que prende o cabo da câmera à tampa traseira da tela.
- 3 Observe o roteamento do cabo da câmera e remova o cabo da câmera da tampa traseira da tela.

4 Observe o roteamento do cabo da tela e remova o cabo da tampa traseira da tela.

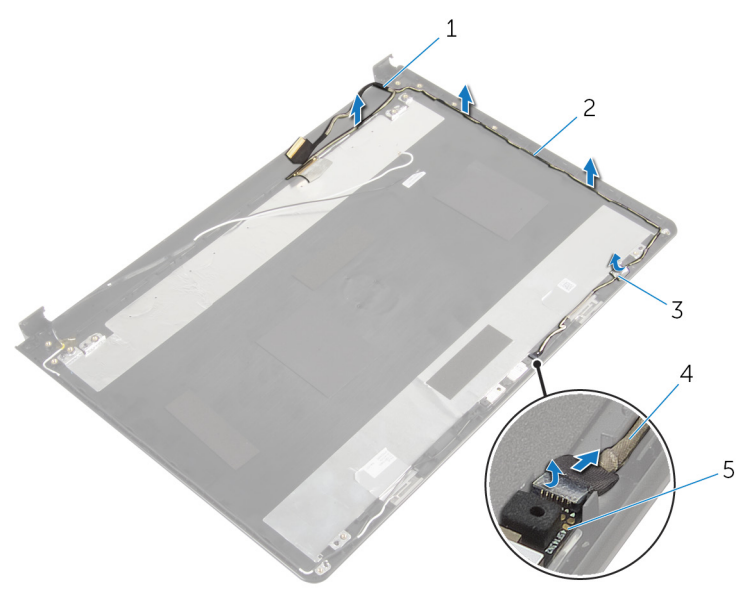

#### Figura 35. Como remover o cabo da tela

- 
- 
- 5 módulo da câmera
- 1 cabo da tela 2 guias de encaminhamento
- 3 fita 4 cabo da câmera

# <span id="page-95-0"></span>Como substituir o cabo da tela

ADVERTÊNCIA: Antes de trabalhar na parte interna do computador, leia as instruções de segurança fornecidas com seu computador e siga as instruções em [Antes de trabalhar na parte interna do computador](#page-9-0). Depois de trabalhar na parte interna do computador, siga as instruções fornecidas em [Após trabalhar na parte interna do computador](#page-13-0). Para obter informações adicionais sobre as melhores práticas de segurança, consulte a página inicial de Conformidade de normalização em [www.dell.com/](http://www.dell.com/regulatory_compliance) [regulatory\\_compliance.](http://www.dell.com/regulatory_compliance)

#### Procedimento

- Passe o cabo da tela pelas guias de roteamento na tampa traseira do monitor.
- 2 Passe o cabo da câmera pelas guias de roteamento na tampa traseira do monitor.
- 3 Cole a fita que prende o cabo da câmera à tampa traseira do monitor.
- 4 Conecte o cabo da câmera ao conector no módulo da câmera.

- 1 Recoloque as [dobradiças da tela](#page-92-0).
- 2 Recoloque o [painel da tela.](#page-89-0)
- **3** Recoloque o [painel frontal da tela](#page-85-0).
- 4 Recoloque o [conjunto da tela.](#page-81-0)
- 5 Siga o procedimento da etapa 3 a 8 em "[Como recolocar a base do](#page-52-0) [computador"](#page-52-0).
- 6 Recoloque o [teclado](#page-43-0).
- 7 Recoloque a placa de rede sem fio.
- 8 Recoloque o [disco rígido](#page-32-0).
- **9** Recoloque a [tampa da base.](#page-23-0)
- 10 Recoloque a [unidade óptica](#page-17-0).
- 11 Recoloque a [bateria](#page-16-0).

## Como remover a tampa traseira da tela e o conjunto da antena

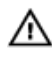

A ADVERTÊNCIA: Antes de trabalhar na parte interna do computador, leia as instruções de segurança fornecidas com seu computador e siga as instruções em [Antes de trabalhar na parte interna do computador](#page-9-0). Depois de trabalhar na parte interna do computador, siga as instruções fornecidas em [Após trabalhar na parte interna do computador](#page-13-0). Para obter informações adicionais sobre as melhores práticas de segurança, consulte a página inicial de Conformidade de normalização em [www.dell.com/](http://www.dell.com/regulatory_compliance) [regulatory\\_compliance.](http://www.dell.com/regulatory_compliance)

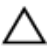

AVISO: Estas instruções de remoção são aplicáveis somente para versões deste produto com tela não sensível ao toque.

#### Pré-requisitos

- 1 Remova a [bateria](#page-14-0).
- 2 Remova a [unidade óptica](#page-20-0).
- 3 Remova a [tampa da base.](#page-21-0)
- 4 Remova o [disco rígido](#page-28-0).
- **5** Remova a placa sem fio.
- 6 Remova o [teclado.](#page-40-0)
- 7 Siga o procedimento da etapa 1 a etapa 7 em "Como remover a base do [computador"](#page-47-0).
- 8 Remova o [conjunto da tela.](#page-78-0)
- 9 Remova a [bezel da tela](#page-83-0).
- 10 Remova o [painel da tela.](#page-86-0)
- 11 Remova as [dobradiças da tela.](#page-90-0)
- 12 Remova o [cabo da tela.](#page-93-0)

### Procedimento

Após a execução das etapas de pré-requisitos, ficamos com o conjunto da antena e tampa traseira da tela.

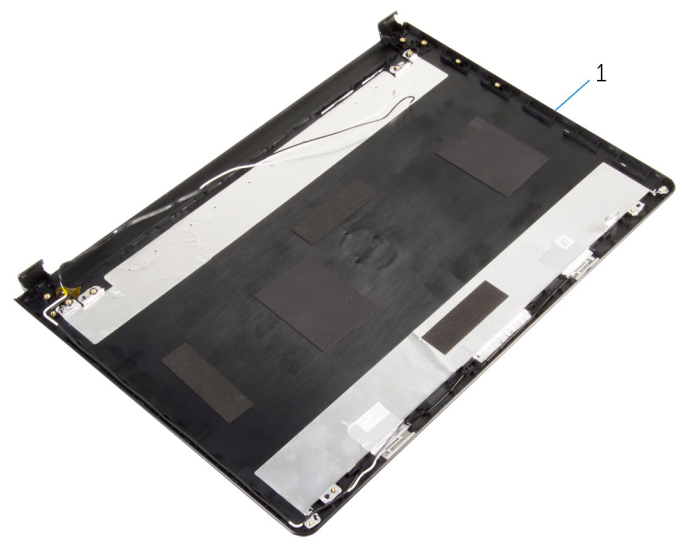

Figura 36. Como remover a tampa traseira da tela e o conjunto da antena

1 conjunto da antena e tampa traseira da tela

## Como recolocar a tampa traseira do monitor e o conjunto da antena

ADVERTÊNCIA: Antes de trabalhar na parte interna do computador, leia as instruções de segurança fornecidas com seu computador e siga as instruções em [Antes de trabalhar na parte interna do computador](#page-9-0). Depois de trabalhar na parte interna do computador, siga as instruções fornecidas em [Após trabalhar na parte interna do computador](#page-13-0). Para obter informações adicionais sobre as melhores práticas de segurança, consulte a página inicial de Conformidade de normalização em [www.dell.com/](http://www.dell.com/regulatory_compliance) [regulatory\\_compliance.](http://www.dell.com/regulatory_compliance)

### Procedimento

Coloque a tampa traseira do monitor sobre uma superfície plana.

- 1 Recoloque o [cabo da tela](#page-95-0).
- 2 Recoloque as [dobradiças da tela](#page-92-0).
- **3** Recoloque o [painel da tela.](#page-89-0)
- 4 Recoloque o [painel frontal da tela](#page-85-0).
- **5** Recoloque o [conjunto da tela.](#page-81-0)
- 6 Siga o procedimento da etapa 3 a 8 em "[Como recolocar a base do](#page-52-0) [computador"](#page-52-0).
- **7** Recoloque o [teclado](#page-43-0).
- 8 Recoloque a placa de rede sem fio.
- **9** Recoloque o [disco rígido](#page-32-0).
- 10 Recoloque a [tampa da base.](#page-23-0)
- 11 Recoloque a [unidade óptica](#page-17-0).
- 12 Recoloque a [bateria](#page-16-0).

# Como remover a câmera

ADVERTÊNCIA: Antes de trabalhar na parte interna do computador, leia as instruções de segurança fornecidas com seu computador e siga as instruções em [Antes de trabalhar na parte interna do computador](#page-9-0). Depois de trabalhar na parte interna do computador, siga as instruções fornecidas em [Após trabalhar na parte interna do computador](#page-13-0). Para obter informações adicionais sobre as melhores práticas de segurança, consulte a página inicial de Conformidade de normalização em [www.dell.com/](http://www.dell.com/regulatory_compliance) [regulatory\\_compliance.](http://www.dell.com/regulatory_compliance)

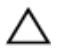

AVISO: Estas instruções de remoção são aplicáveis somente para versões deste produto com tela não sensível ao toque.

#### Pré-requisitos

- 1 Remova a [bateria](#page-14-0).
- 2 Remova a [unidade óptica](#page-20-0).
- 3 Remova a [tampa da base.](#page-21-0)
- 4 Remova o [disco rígido](#page-28-0).
- **5** Remova a placa sem fio.
- 6 Remova o [teclado.](#page-40-0)
- **7** Siga o procedimento da etapa 1 a etapa 7 em "Como remover a base do [computador"](#page-47-0).
- 8 Remova o [conjunto da tela.](#page-78-0)
- 9 Remova a [bezel da tela](#page-83-0).

## Procedimento

- Desconecte o cabo da câmera da câmera.
- 2 Usando uma haste plástica, solte cuidadosamente a câmera para retirá-la da tampa traseira da tela.

3 levante o módulo da câmera da tampa traseira da tela.

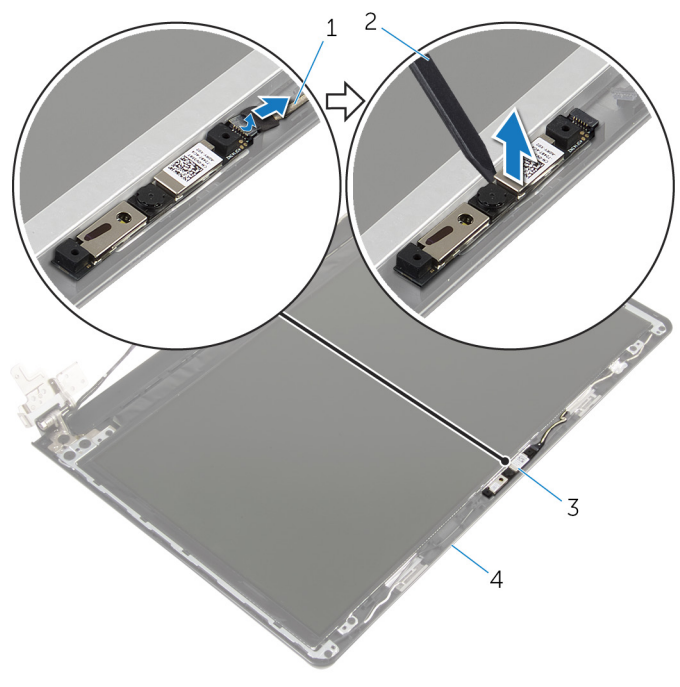

#### Figura 37. Como remover a câmera

- 1 cabo da câmera  $\overline{2}$  haste plástica
- 
- 
- 3 câmera 4 tampa traseira da tela

# Como recolocar a câmera

ADVERTÊNCIA: Antes de trabalhar na parte interna do computador, leia as instruções de segurança fornecidas com seu computador e siga as instruções em [Antes de trabalhar na parte interna do computador](#page-9-0). Depois de trabalhar na parte interna do computador, siga as instruções fornecidas em [Após trabalhar na parte interna do computador](#page-13-0). Para obter informações adicionais sobre as melhores práticas de segurança, consulte a página inicial de Conformidade de normalização em [www.dell.com/](http://www.dell.com/regulatory_compliance) [regulatory\\_compliance.](http://www.dell.com/regulatory_compliance)

#### Procedimento

- Usando a haste de alinhamento, coloque a câmera na tampa traseira do monitor.
- 2 Conecte o cabo da câmera ao respectivo conector.

- 1 Recoloque o [painel frontal da tela](#page-85-0).
- 2 Recoloque o [conjunto da tela.](#page-81-0)
- 3 Siga o procedimento da etapa 3 a 8 em "[Como recolocar a base do](#page-52-0) [computador"](#page-52-0).
- 4 Recoloque o [teclado](#page-43-0).
- **5** Recoloque a placa de rede sem fio.
- 6 Recoloque o [disco rígido](#page-32-0).
- **7** Recoloque a [tampa da base.](#page-23-0)
- 8 Recoloque a [unidade óptica](#page-17-0).
- **9** Recoloque a [bateria](#page-16-0).

## <span id="page-102-0"></span>Como remover a porta do adaptador de alimentação

A ADVERTÊNCIA: Antes de trabalhar na parte interna do computador, leia as instruções de segurança fornecidas com seu computador e siga as instruções em [Antes de trabalhar na parte interna do computador](#page-9-0). Depois de trabalhar na parte interna do computador, siga as instruções fornecidas em [Após trabalhar na parte interna do computador](#page-13-0). Para obter informações adicionais sobre as melhores práticas de segurança, consulte a página inicial de Conformidade de normalização em [www.dell.com/](http://www.dell.com/regulatory_compliance) [regulatory\\_compliance.](http://www.dell.com/regulatory_compliance)

#### Pré-requisitos

- 1 Remova a [bateria](#page-14-0).
- 2 Remova a [unidade óptica](#page-20-0).
- **3** Remova a [tampa da base.](#page-21-0)
- 4 Remova o [disco rígido](#page-28-0).
- **5** Remova a placa sem fio.
- 6 Remova o [teclado.](#page-40-0)
- 7 Siga o procedimento da etapa 1 a etapa 7 em "Como remover a base do [computador"](#page-47-0).
- 8 Remova a [placa de E/S](#page-60-0).
- 9 Remova o [conjunto da tela.](#page-78-0)
- 10 Remova a [placa de sistema.](#page-71-0)

## Procedimento

- 1 Observe o roteamento do cabo da porta do adaptador de alimentação e removao das guias de roteamento no conjunto do apoio para as mãos.
- 2 Remova o parafuso (M2x3) que prende o suporte da porta do adaptador de energia ao conjunto do apoio para as mãos.

3 Levante a porta do adaptador de alimentação, juntamente com o cabo, para fora do conjunto do apoio para as mãos.

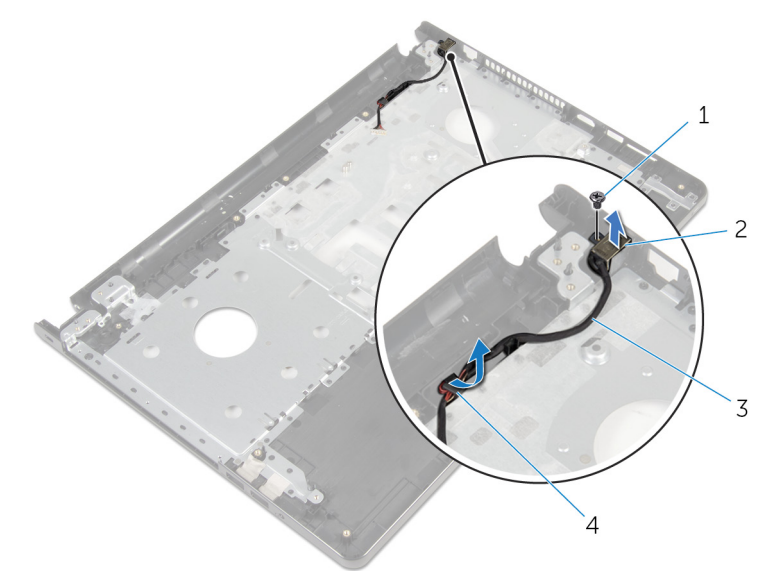

#### Figura 38. Como remover a porta do adaptador de alimentação

- 
- 3 cabo porta adaptadoralimentação
- 1 parafuso (1 M2x3) 2 porta do adaptador de energia
	- 4 guias de encaminhamento

## <span id="page-104-0"></span>Como recolocar a porta do adaptador de alimentação

ADVERTÊNCIA: Antes de trabalhar na parte interna do computador, leia as instruções de segurança fornecidas com seu computador e siga as instruções em [Antes de trabalhar na parte interna do computador](#page-9-0). Depois de trabalhar na parte interna do computador, siga as instruções fornecidas em [Após trabalhar na parte interna do computador](#page-13-0). Para obter informações adicionais sobre as melhores práticas de segurança, consulte a página inicial de Conformidade de normalização em [www.dell.com/](http://www.dell.com/regulatory_compliance) [regulatory\\_compliance.](http://www.dell.com/regulatory_compliance)

#### Procedimento

- 1 Deslize a porta adaptador de alimentação na posição.
- 2 Recoloque o parafuso (M2x3) que prende o suporte da porta do adaptador de energia ao conjunto do apoio para as mãos.
- 3 Passe o cabo da porta do adaptador de energia pelas guias de encaminhamento no conjunto do apoio para as mãos.

- 1 Recoloque a [placa de sistema.](#page-76-0)
- 2 Recoloque o [conjunto da tela.](#page-81-0)
- **3** Recoloque a [placa de E/S.](#page-62-0)
- 4 Siga o procedimento da etapa 3 a 8 em "[Como recolocar a base do](#page-52-0) [computador"](#page-52-0).
- **5** Recoloque o [teclado](#page-43-0).
- 6 Recoloque a placa de rede sem fio.
- 7 Recoloque o [disco rígido](#page-32-0).
- 8 Recoloque a [tampa da base.](#page-23-0)
- **9** Recoloque a [unidade ótica](#page-17-0).
- 10 Recoloque a [bateria](#page-16-0).

## Como remover o conjunto do apoio para as mãos

A ADVERTÊNCIA: Antes de trabalhar na parte interna do computador, leia as instruções de segurança fornecidas com seu computador e siga as instruções em [Antes de trabalhar na parte interna do computador](#page-9-0). Depois de trabalhar na parte interna do computador, siga as instruções fornecidas em [Após trabalhar na parte interna do computador](#page-13-0). Para obter informações adicionais sobre as melhores práticas de segurança, consulte a página inicial de Conformidade de normalização em [www.dell.com/](http://www.dell.com/regulatory_compliance) [regulatory\\_compliance.](http://www.dell.com/regulatory_compliance)

#### Pré-requisitos

- 1 Remova a [bateria](#page-14-0).
- 2 Remova a [unidade óptica](#page-20-0).
- **3** Remova a [tampa da base.](#page-21-0)
- 4 Remova o [disco rígido](#page-28-0).
- **5** Remova a placa sem fio.
- 6 Remova o [teclado.](#page-40-0)
- 7 Siga o procedimento da etapa 1 a etapa 7 em "Como remover a base do [computador"](#page-47-0).
- 8 Remova a [placa de E/S](#page-60-0).
- 9 Remova o [conjunto da tela.](#page-78-0)
- 10 Remova o [módulo do botão liga/desliga](#page-67-0).
- 11 Remova a [placa de sistema.](#page-71-0)
- 12 Remova a [porta do adaptador de energia](#page-102-0).

### Procedimento

Depois de executar todos os pré-requisitos, ficamos com o conjunto do apoio para as mãos.

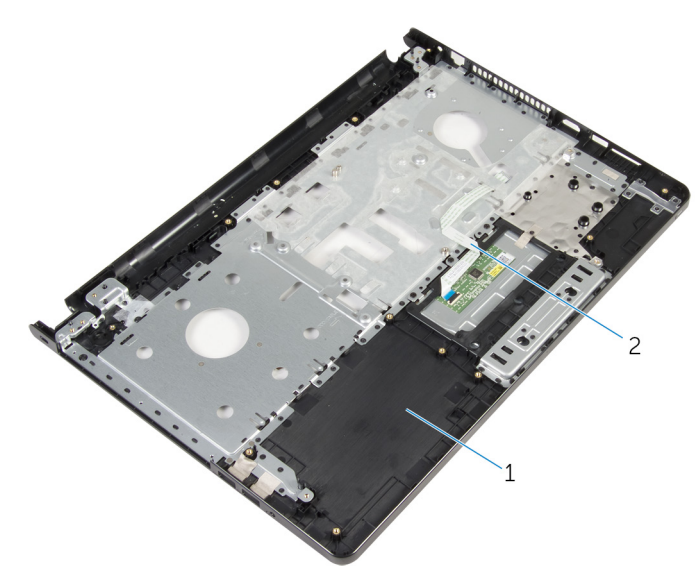

#### Figura 39. Conjunto do apoio para as mãos

conjunto do apoio para as mãos 2 cabo do touch pad

## Como recolocar o conjunto do apoio para as mãos

ADVERTÊNCIA: Antes de trabalhar na parte interna do computador, leia as instruções de segurança fornecidas com seu computador e siga as instruções em [Antes de trabalhar na parte interna do computador](#page-9-0). Depois de trabalhar na parte interna do computador, siga as instruções fornecidas em [Após trabalhar na parte interna do computador](#page-13-0). Para obter informações adicionais sobre as melhores práticas de segurança, consulte a página inicial de Conformidade de normalização em [www.dell.com/](http://www.dell.com/regulatory_compliance) [regulatory\\_compliance.](http://www.dell.com/regulatory_compliance)

#### Procedimento

Coloque o conjunto do apoio para as mãos sobre uma superfície plana.

- 1 Recoloque a [porta do adaptador de energia.](#page-104-0)
- 2 Recoloque a [placa de sistema.](#page-76-0)
- **3** Recoloque o [módulo do botão liga/desliga](#page-70-0).
- 4 Recoloque o [conjunto da tela.](#page-81-0)
- **5** Recoloque a [placa de E/S.](#page-62-0)
- 6 Siga o procedimento da etapa 3 a 8 em "[Como recolocar a base do](#page-52-0) [computador"](#page-52-0).
- **7** Recoloque o [teclado](#page-43-0).
- 8 Recoloque a placa de rede sem fio.
- 9 Recoloque o [disco rígido](#page-32-0).
- 10 Recoloque a [tampa da base.](#page-23-0)
- 11 Recoloque a [unidade óptica](#page-17-0).
- 12 Recoloque a [bateria](#page-16-0).
# Como atualizar o BIOS

Pode ser preciso atualizar o BIOS quando uma atualização estiver disponível ou após a substituição da placa do sistema.

Siga estas etapas para atualizar o BIOS:

- 1 Ligue o computador.
- 2 Acesse [www.dell.com/support](http://www.dell.com/support) (em inglês).
- 3 Clique em Product support (Suporte ao produto), digite a Etiqueta de Serviço do seu notebook e clique em **Submit (Enviar)**.

#### NOTA: Se você não tiver a etiqueta de serviço, use o recurso de detecção automática ou procure manualmente no seu modelo de computador.

- 4 Clique em Drivers & downloads (Drivers e downloads) **→** Find it myself (Encontrar sozinho).
- 5 Selecione o sistema operacional instalado no computador.
- 6 Role a página para baixo e expanda o **BIOS**.
- 7 Clique em **Download** (Fazer download) para fazer download da versão mais recente do BIOS do computador.
- 8 Depois que o download estiver concluído, navegue até a pasta onde salvou o arquivo de atualização do BIOS.
- 9 Clique duas vezes no ícone do arquivo de atualização do BIOS e siga as instruções na tela.

## Diagnóstico

Luz de energia e de status da bateria/luz de atividade do disco rígido: indica o status da carga da bateria ou a atividade do disco rígido.

#### NOTA: Pressione Fn+H para alternar esta luz entre luz de energia e status Ø da bateria/luz de atividade do disco rígido.

#### Luz de atividade do disco rígido

Acende quando o computador lê ou grava no disco rígido.

#### Luz de energia e status da bateria

Luz de energia e status da carga da bateria.

**Branca contínua** - O adaptador de energia está conectado e a bateria tem mais de 5% de carga.

**Âmbar** - O computador está funcionando com bateria e a bateria tem menos de 5% de carga.

#### Apagado

- O adaptador de energia está conectado e a bateria está completamente carregada.
- O computador está funcionando com bateria e a bateria tem mais de 5% de carga.
- O computador encontra-se no estado de suspensão, hibernação ou desligado.

A luz de energia e de status da bateria pisca em âmbar junto com códigos de bipe indicando falhas.

Por exemplo, o cabo de alimentação e a luz de status da bateria piscam em âmbar duas vezes seguidas por uma pausa e, em seguida, piscam branco três vezes seguidas por uma pausa. Este padrão, 2,3 continua até que o computador seja desligado indicando que nenhuma memória ou RAM foram detectadas.

A tabela a seguir mostra diferentes padrões de luz e o que eles indicam. Tabela 3. Códigos de luz LED

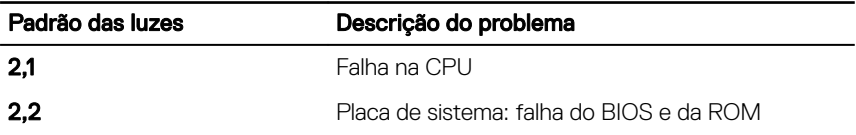

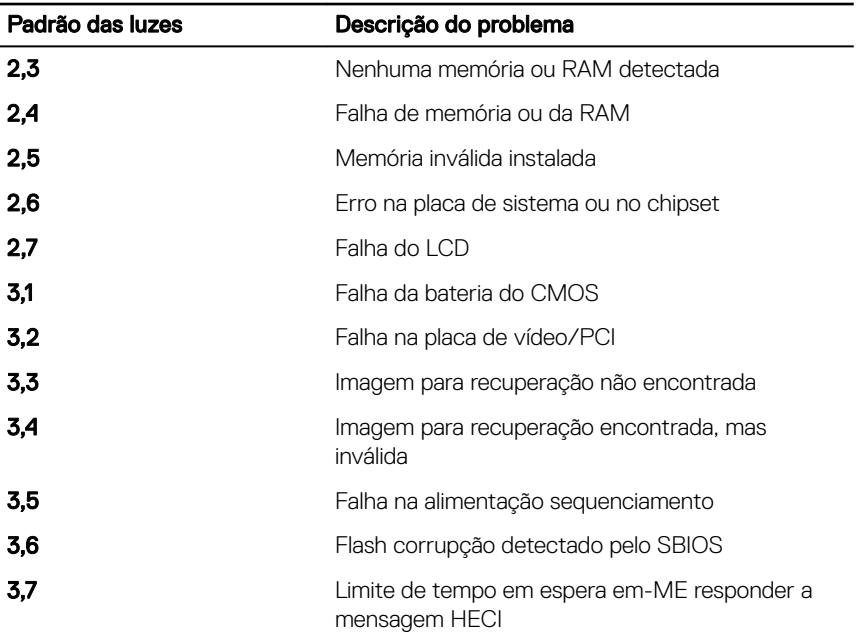

O computador poderá emitir uma série de bipes durante a inicialização se os erros ou problemas não puderem ser exibidos. Os códigos de bipe repetitivos ajudam o usuário solucionar problemas com o computador.

Luz de status da câmera: indica se a câmera está em uso.

- Branca contínua Câmera está em uso.
- Apagada Câmera não está em uso.

Luz de status da Caps Lock: indica se a função Caps Lock está ativada ou desativada.

- Branca contínua Caps Lock ativada.
- Apagada Caps Lock desativada.

## Como obter ajuda e como entrar em contato com a Dell

### Recursos de auto-ajuda

Você pode obter informações e ajuda sobre produtos e serviços da Dell, usando estes recursos de auto-ajuda:

#### Tabela 4. Recursos de auto-ajuda

Informações sobre produtos e serviços da Dell

Aplicativo Dell Help & Support

Dicas

Entrar em contato com o suporte Na pesquisa do Windows, digite

Ajuda online para sistema operacional [www.dell.com/support/windows](http://www.dell.com/support/windows)

Informações sobre solução de problemas, manuais de usuário, instruções de configuração, especificações do produto, blogs de ajuda técnica, drivers, atualizações de software, etc.

Artigos da base de conhecimento Dell para diversas dúvidas sobre computador.

- 1 Acesse [www.dell.com/support](http://www.dell.com/support) (em inglês).
- 2 Digite o assunto ou a palavra-chave na caixa Search (Pesquisar).

Contact Support e pressione a tecla Enter.

[www.dell.com/support/linux](http://www.dell.com/support/linux)

[www.dell.com/support](http://www.dell.com/support)

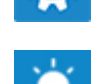

[www.dell.com](http://www.dell.com)

Aprenda as seguintes informações sobre o produto:

- Especificações do produto
- Sistema operacional
- Como instalar e usar o produto
- Backup de dados
- Solução de problemas e diagnóstico
- Restauração do sistema e de fábrica
- Informações do BIOS

3 Clique em **Search (Pesquisar)** para recuperar os artigos relacionados.

Consulte *Me and My Dell (Eu e meu Dell)* em [www.dell.com/support/manuals](http://www.dell.com/support/manuals)  (em inglês).

Para localizar o *Me and My Dell* (Eu e meu Dell) relevante ao seu produto, identique o produto através de um destes procedimentos:

- Selecione Detect Product (Detectar produto).
- Localize o seu produto através do menu suspenso em View Products (Exibir produtos).
- Digite o Service Tag number (Número da etiqueta de serviço) ou a **Product ID** (Identificação do produto) na barra de pesquisa.

### Como entrar em contato com a Dell

Para entrar em contato com a Dell para tratar de assuntos de vendas, suporte técnico ou questões de atendimento ao cliente, consulte [www.dell.com/contactdell](http://www.dell.com/contactdell).

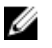

NOTA: A disponibilidade varia de acordo com o país e com o produto, e alguns serviços podem não estar disponíveis em seu país.

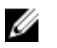

NOTA: Se não tiver uma conexão Internet ativa, você pode encontrar as informações de contato na sua fatura, nota de expedição, nota de compra ou no catálogo de produtos Dell.